# Balder

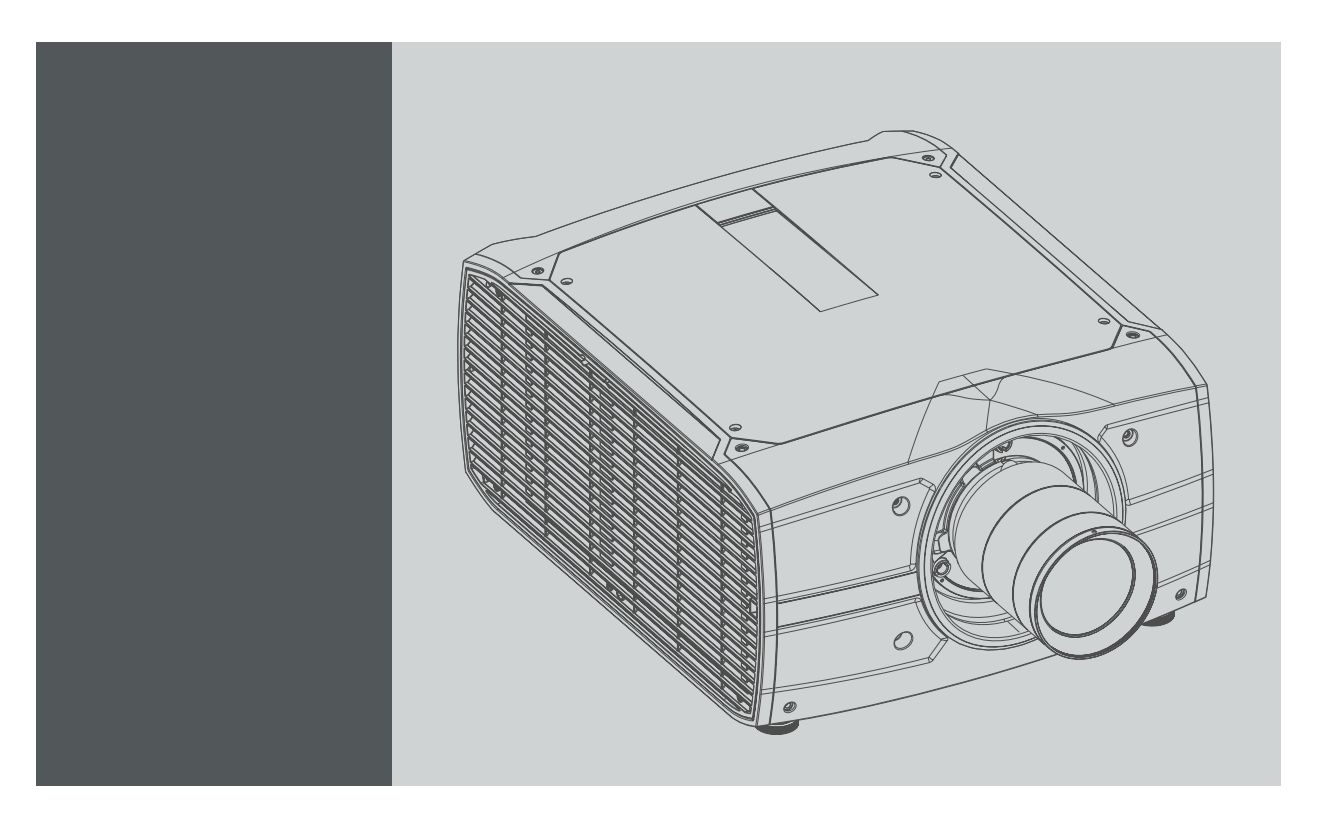

Руководство пользователя

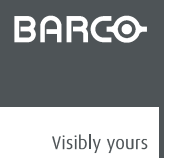

601–0443RU/01 17/10/2017

#### Barco Fredrikstad AS

Habornveien 53, N-1630 Gamle Fredrikstad, Norway Телефон: +47 6930 4550 Факс: +47 6930 4580 Эл. почта: Support.fre@barco.com Перейдите на наш веб-сайт: www.barco.com

#### **Изменения**

Компания предоставляет данное руководство "как есть" без гарантий любого рода, явных или подразумеваемых, включая помимо всего прочего подразумеваемые гарантии или коммерческую ценность и пригодность для определенной цели. Компания Barco может вносить любые улучшения и/или изменения в продукты и/или программы, описанные в данном документе, в любое время без предварительного уведомления.

Данный документ может содержать технические неточности или типографские ошибки. Периодически в данный документ вносятся изменения; эти изменения публикуются в новых версиях данного документа.

Новейшие версии руководств Barco можно загрузить на веб-сайте компании Barco www.barco.com или на веб-сайте компании Barco с защищенным доступом https://www.barco.com/en/signin.

#### **Федеральная комиссия по связи (Заявление FCC)**

Данное оборудование проверено и признано соответствующим ограничениям в отношении цифровых устройств класса А согласно части 15 правил FCC. Эти ограничения определены для обеспечения разумной защиты от вредных помех при эксплуатации оборудования в коммерческих средах. Данное оборудование производит, использует и может излучать радиочастотную энергию, и в случае нарушения инструкций по установке и эксплуатации может вызывать вредные помехи радиосвязи. Эксплуатация этого оборудования в жилом районе может привести к возникновению вредных помех, в этом случае пользователь несет ответственность за устранение всех помех за свой счет.

#### **Товарные знаки**

Торговые марки и наименования продуктов, упомянутые в данном руководстве, могут являться товарными знаками, зарегистрированными товарными знаками или интеллектуальной собственностью соответствующих владельцев. Все торговые марки и наименования продуктов, упомянутые в данном руководстве, служат в качестве пояснений или примеров и не могут расцениваться как реклама продуктов соответствующих производителей.

#### **Соответствие турецкому стандарту RoHS**

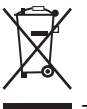

Türkiye Cumhuriyeti: AEEE Yönetmeliğine Uygundur.

[Турецкая Республика: соответствует стандарту WEEE]

#### **Информация по утилизации**

Отработанное электрическое и электронное оборудование

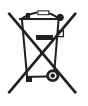

Этот символ на устройстве указывает на то, что согласно европейской директиве 2012/19/EU об обращении с отработанным электрическим и электронным оборудованием это устройство необходимо утилизировать отдельно от других бытовых отходов. Отработавшее оборудование необходимо сдать в специализированный пункт приемки на переработку отработанного электрического и электронного оборудования. Во избежание возможного нанесения вреда окружающей среде или здоровью людей в результате неконтролируемой утилизации отходов данное оборудование следует утилизировать отдельно от других типов отходов и обеспечить его переработку для поддержки рационального повторного использования материальных ресурсов.

Дополнительные сведения о переработке данного устройства можно получить в муниципальном органе власти, муниципальном предприятии по утилизации отходов.

Для получения более подробной информации перейдите по адресу: http://www.barco.com/en/AboutBarco/weee

#### **Утилизация батареек продукта**

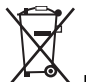

В данном устройстве используются батарейки, отвечающие требованиям Директивы 2006/66/EC, которые необходимо собирать и утилизировать отдельно от бытовых отходов.

Если батарейка содержит больше свинца (Pb), ртути (Hg) или кадмия (Cd), чем предусмотрено, соответствующие химические знаки будут размещены под перечеркнутым изображением мусорного контейнера.

Принимая участие в сборе батареек отдельно от других отходов, вы способствуете их правильной утилизации и предотвращению их потенциального негативного воздействия на окружающую среду и здоровье человека.

#### **Гарантия и компенсация**

Компания Barco предоставляет гарантию на безупречное изготовление, которая является составной частью ранее законно оговоренных условий гарантии. При получении покупатель должен немедленно осмотреть все поставляемые товары на предмет повреждений, возникших во время транспортировки, а также на предмет дефектов материала и производственных дефектов и незамедлительно уведомить компанию Barco в письменной форме о любых претензиях.

Гарантийный период начинается в день передачи риска, а для специальных систем и программного обеспечения – в день ввода в эксплуатацию, но не позднее, чем через 30 дней после передачи риска. Если в уведомлении указывается на обоснованность претензии, компания Barco может по собственному усмотрению устранить дефект или предоставить замену в надлежащий срок. Если эта мера не может быть реализована или не может быть реализована успешно, покупатель может потребовать скидку с покупной цены или расторжения договора. Все другие претензии, в частности те, которые касаются компенсации за прямое или косвенное повреждение, а также за повреждение, относящееся к работе программного обеспечения, а также к другим услугам, предоставляемым компанией Barco и являющимся компонентами системы или независимыми услугами, будут рассматриваться как недействительные, если повреждение не квалифицировано как отсутствие характеристик, гарантированных в письменной форме, не является умышленным или возникшим в результате преступной невнимательности, или не является частично виной компании Barco.

Если покупатель или третья сторона вносит изменения или осуществляет ремонт продуктов, поставляемых компанией Barco, или если эти продукты эксплуатируются ненадлежащим образом, в частности если системы, введенные в эксплуатацию, используются неправильно или если после передачи риска продукты подвергаются воздействию, не оговоренному в соглашении, все претензии покупателя в отношении гарантии будут рассматриваться как недействительные. Гарантия не распространяется на сбои системы, которые квалифицированы как сбои, возникшие в результате использования определенных программ или особых электронных схем, предоставленных покупателем, например, интерфейсов. Нормальный износ, а также техническое обслуживание в нормальном объеме не покрываются гарантией, предоставляемой компанией Barco.

Пользователь должен соблюдать условия окружающей среды, а также положения о предоставлении услуг и технического обслуживания, изложенные в этом руководстве.

#### **©**

Все права защищены. Запрещается копирование, воспроизведение или перевод какой-либо из частей данного документа. Запрещается запись, передача или сохранение документа в воспроизводящих системах без предварительного письменного согласия компании Barco.

#### **Лицензионное соглашение о программном обеспечении**

Перед использованием этого программного обеспечения внимательно прочитайте следующие положения и условия. Используя это программное обеспечение, вы принимаете это лицензионное соглашение и гарантии.

#### **Положения и условия:**

- 1. Запрещается любое перераспределение программного обеспечения.
- 2. Обратное конструирование. Вы не можете выполнять обратное конструирование, декомпилирование, дизассемблирование или изменение этого программного продукта каким-либо образом.

#### **Отказ от гарантии:**

Это программное обеспечение и сопутствующие файлы предоставляются "как есть" и без гарантий на работу или товарную пригодность или любых других выраженных или подразумеваемых гарантий. Ни в каком случае компания Barco не несет ответственности за ущерб любого рода, утерю данных, потерю прибылей, перерыв в хозяйственной деятельности или другие денежные убытки, возникающие прямо или косвенно. Любая ответственность продавца будет исключительно ограничена заменой товара или возвратом покупной стоимости.

# СОДЕРЖАНИЕ

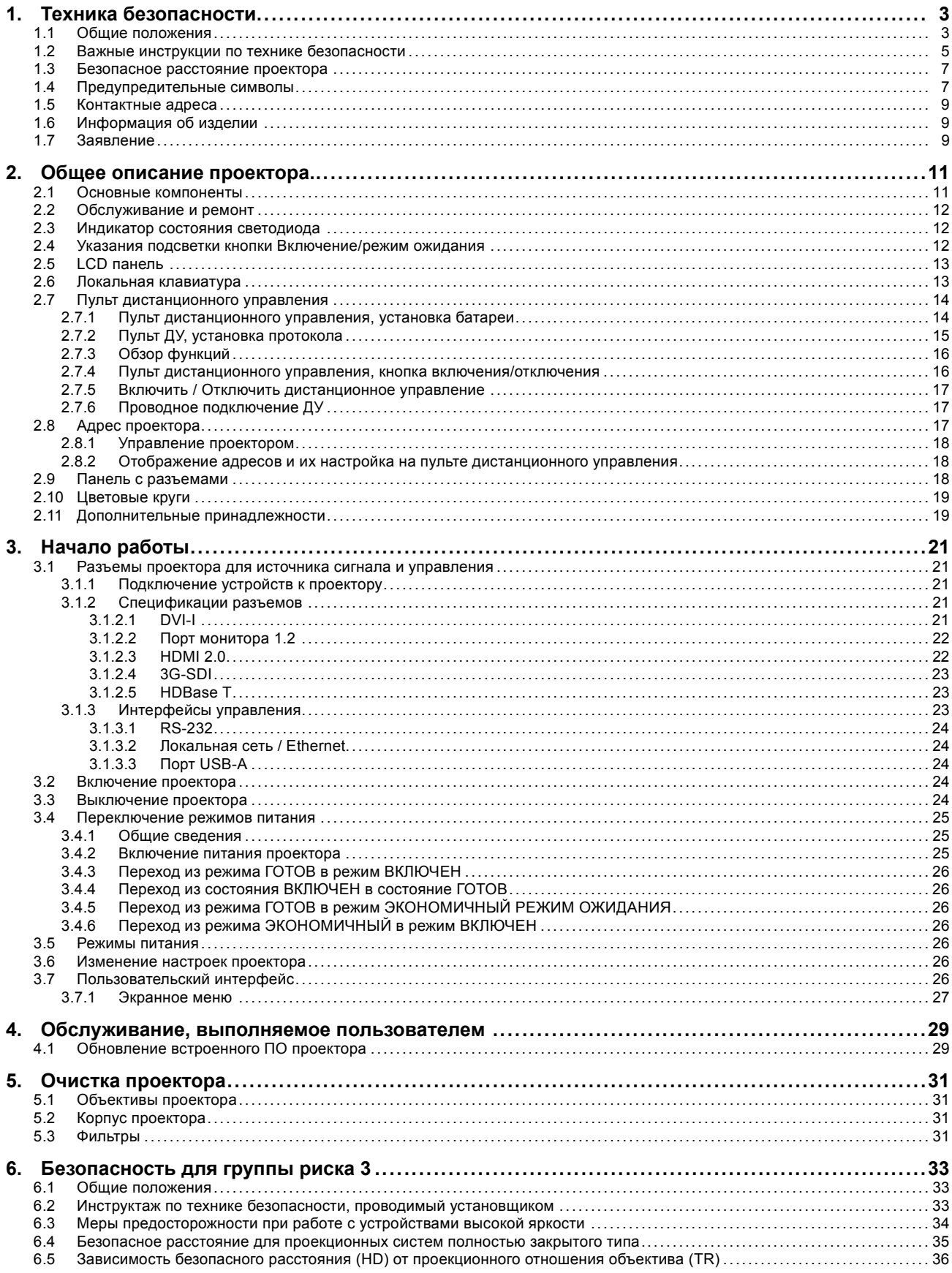

## <span id="page-6-0"></span>**1. ТЕХНИКА БЕЗОПАСНОСТИ**

### **Об этом разделе**

Внимательно прочитайте данный раздел, прежде чем устанавливать или использовать проектор.

Во избежание травм или повреждения проектора при установке или использовании разберитесь в правилах техники безопасности, предупреждениях и инструкциях, перечисленных в настоящем разделе и в руководстве в целом, и соблюдайте их все.

#### **Пояснение термина Balder, используемого в этом документе**

Употребление термина Balder в этом руководстве означает, что содержимое относится к следующим изделиям:

• Balder

#### **Сертификационное название модели**

Изделия Balder обычно входят в состав платформы Barco GP7

#### **Обзор**

- Общие положения
- [Важные инструкции по технике безопасности](#page-8-0)
- [Безопасное расстояние проектора](#page-10-0)
- [Предупредительные символы](#page-10-0)
- [Контактные адреса](#page-12-0)
- [Информация об изделии](#page-12-0)
- [Заявление](#page-12-0)

### **1.1 Общие положения**

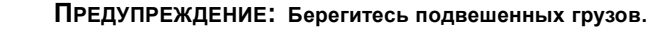

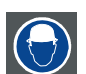

**ПРЕДУПРЕЖДЕНИЕ: Для снижения риска травмирования носите защитную каску.**

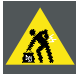

**ПРЕДУПРЕЖДЕНИЕ: Соблюдайте меры предосторожности при работе с тяжестями**

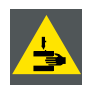

**ПРЕДУПРЕЖДЕНИЕ: Берегите пальцы при работе с тяжестями.**

#### **Предупреждение об оптическом излучении проектора Balder**

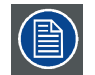

**При установке взаимозаменяемого объектива с проекционным отношением, соответствующим группе риска RG3 (см. главу "Разрешенные объективы" руководства по установке), ознакомьтесь с предупреждениями, приведенными в главе "[Безопасность для группы риска](#page-36-0) 3", стр. [33](#page-36-0).**

- Данный проектор класса 1 соответствует стандарту IEC EN 60825-1:2014. В Северной Америке проектор считается лазерным устройством класса 3R с проекционным отношением до 2,5. Проектор соответствует стандарту IEC 60825–1:2007 и рабочим характеристикам согласно 21 CFR 1040 за исключением характеристик в рамках величин отклонения 2016–V-0144 от 6 марта 2017 г. Не смотрите на световой поток.
- Данный проектор относится к группе риска 2 (RG2) в соответствии со стандартом IEC EN 62471-5. Проектор может относиться к группе риска 3 (RG3), если на нем установлен взаимозаменяемый объектив с проекционным отношением выше 4,7. В Северной Америке при установке взаимозаменяемого объектива с проекционным отношением выше 2,5 должны соблюдаться требования по установке устройства группы риска 3 (RG3). Перед началом эксплуатации изучите таблицу объективов и узнайте проекционное отношение в инструкции. Установка изделий, относящихся к группе риска 3, описана в главе "[Безопасность для группы риска](#page-36-0) 3", стр. [33](#page-36-0). Данная комбинация проектора и объектива предназначена **исключительно для профессионального применения**.
- При использовании устройств группы риска RG3 не допускается прямое попадание под воздействие луча. При использовании устройств группы риска RG3 операторы должны следить за тем, чтобы люди не попали под воздействие луча в пределах опасного расстояния или устанавливать устройства на такой высоте, чтобы исключить возможность попадания глаз зрителей в опасную зону.
- Данный проектор оснащен одним (1) встроенным лазерным модулем класса 4. Демонтаж или внесение изменений в конструкцию устройства опасны и строго запрещены.
- Любые действия или настройки, не описанные в руководстве пользователя, могут быть потенциально опасны. Угроза воздействия лазером.
- Не открывайте и не разбирайте проектор, т. к. попадание под воздействие лазерного излучения чрезвычайно опасно.

#### **Общие правила техники безопасности**

- В проекторе нет деталей, подлежащих обслуживанию пользователем, кроме цветового круга. Попытки ремонтировать или менять механические и электрические элементы внутри корпуса или отсеков приведут к нарушению условий гарантии и могут представлять опасность. Не вынимайте и не меняйте детали кроме цветового круга. Другие детали могут заменяться исключительно обслуживающим персоналом. Гарантия аннулируется при самостоятельном снятии деталей. Следуйте указаниям по
- замене цветового круга, приведенным в руководстве пользователя. • Не смотрите на световой поток, если проектор включен. Яркий свет может привести к долговременной травме глаз.
- Несоблюдение указаний по процедурам управления, настройки и эксплуатации может привести к травмам по причине воздействия лазерного излучения.
- Перед началом эксплуатации оборудования внимательно прочтите руководство и сохраните его для использования в будущем.
- Установка и предварительная настройка должны выполняться персоналом, имеющим должную подготовку и квалификацию.
- Необходимо учитывать все предупреждения, нанесенные на поверхность проектора и приведенные в руководствах.
- В точности соблюдайте все инструкции по эксплуатации оборудования.
- Устанавливайте электрооборудование с соблюдением местных правил.

#### **Уведомление о соответствии стандартам безопасности**

Данное оборудование изготовлено в соответствии с требованиями международного стандарта безопасности IEC60950-1, являющегося основой для национальных норм по технике безопасности во всем мире. Стандарт безопасности касается оборудования информационных технологий, в т. ч. электрического производственного оборудования, предназначенного для использования в «нормальных» условиях (в офисе или дома). Этим стандартом безопасности установлены важные требования к использованию критически важных для безопасности компонентов, материалов и изоляции для защиты пользователя или оператора от риска получения электротравмы, от опасных энергетических факторов, а также от рисков, связанных с доступом к деталям под напряжением. Стандартами безопасности также установлены ограничения по температуре воздуха в помещении и снаружи, уровню радиации, механической устойчивости и прочности, конструкции корпуса и противопожарной защите. Испытания при симуляции условий единичного отказа уменьшают риск возникновения опасностей и гарантируют безопасность оборудования для пользователя даже в случае отказа оборудования.

#### **Определение пользователей**

В данном руководстве термин «ОБСЛУЖИВАЮЩИЙ ПЕРСОНАЛ» относится к уполномоченным компанией Barco лицам, прошедшим необходимое техническое обучение и имеющим соответствующий опыт, что позволяет им распознавать возможные опасности (включая, помимо прочего, опасность поражения ТОКОМ ВЫСОКОГО НАПРЯЖЕНИЯ при работе с ЭЛЕК-ТРОННЫМИ СХЕМАМИ и ПРОЕКТОРАМИ ВЫСОКОЙ ЯРКОСТИ), которым они подвергаются при выполнении работы, и осведомленным о мерах безопасности, которые уменьшают возможный риск для них и других людей. Только уполномоченный компанией Barco ОБСЛУЖИВАЮЩИЙ ПЕРСОНАЛ, осведомленный об этих рисках, имеет право выполнять работы по техническому обслуживанию внутри корпуса продукта. Термины «ПОЛЬЗОВАТЕЛЬ» и «ОПЕРАТОР» обозначают любое лицо, не относящееся к ОБСЛУЖИВАЮЩЕМУ ПЕРСОНАЛУ. При установке взаимозаменяемого объектива с проекционным отношением, соответствующим группе риска RG3 (см. главу "Разрешенные объективы" руководства по установке), ознакомьтесь с предупреждениями, приведенными в главе "[Безопасность для группы риска](#page-36-0) 3", стр. [33](#page-36-0).

Перед началом эксплуатации изучите таблицу объективов и значения безопасного расстояния в главе 3 инструкции по установке. Данная комбинация проектора и объектива предназначена исключительно для профессионального применения.

### <span id="page-8-0"></span>**1.2 Важные инструкции по технике безопасности**

#### **Во избежание поражения электрическим током**

- Подключать изделие следует только к источнику однофазного переменного тока.
- Данное оборудование должно быть заземлено с помощью прилагаемого трехжильного кабеля для сети переменного тока. Если в комплекте с устройством нет нужного кабеля, обратитесь к местному дилеру. Если не удается вставить вилку в розетку, обратитесь к электрику или замените устаревшую розетку. Используйте вилку с заземляющим контактом. Не используйте 2-жильные шнуры питания, так как это опасно и может привести к поражению электрическим током.
- Не кладите и не ставьте ничего на шнур питания. Не располагайте устройство в местах, где на провод могут наступить люди. Чтобы отключить питание, выньте вилку из розетки. Не тяните непосредственно за шнур.
- Используйте только прилагаемый к устройству шнур питания или оригинальные запасные шнуры. Другие шнуры питания, хотя и похожие внешне, не прошли заводскую проверку на безопасность, и их не следует использовать для подключения устройства. Если необходимо заменить шнур питания, обратитесь к местному дилеру.
- Не эксплуатируйте проектор с поврежденным шнуром. Замените шнур питания. Не используйте проектор, если он падал или поврежден, пока он не будет осмотрен и одобрен к эксплуатации квалифицированным специалистом.
- Располагайте шнур таким образом, чтобы об него нельзя было споткнуться, чтобы он не натягивался и не контактировал с острыми поверхностями.
- Если необходимо использовать удлинительный шнур, он должен быть предназначен для работы с номинальным током, который как минимум равен номиналу устройства. Шнур с более низким номинальным током может перегреваться.
- Не вставляйте предметы в отверстия на корпусе устройства, так как они могут соприкоснуться с элементами под напряжением или закоротить некоторые части, что может привести к возгоранию или получению электротравмы.
- Следите за тем, чтобы в отверстия корпуса устройства не попадали посторонние предметы.
- Защищайте проектор от дождя и сырости.
- Проектор можно использовать только в помещении. Не используйте устройство на улице.
- Не погружайте проектор в воду или другие жидкости; не обрабатывайте его водой или другими жидкостями.
- Избегайте попадания на проектор любых жидкостей.
- Если внутрь корпуса попадет какая-либо жидкость или объект, отключите устройство от сети питания и не пользуйтесь им, пока его не проверят квалифицированные специалисты по техническому обслуживанию.
- Не разбирайте проектор. При необходимости обслуживания или ремонта всегда обращайтесь к уполномоченному обученному специалисту.
- Не используйте вспомогательные принадлежности, если это не рекомендовано производителем.
- Чтобы избежать повреждения видеоустройства во время грозы, выньте вилку из розетки. Также отключайте устройство от сети питания, когда оно не используется или остается без присмотра в течение длительного времени. Это предотвратит его повреждение при ударе молнии и перепадах напряжения в сети.

#### **Во избежание телесных повреждений**

- Во избежание телесных повреждений и травм обязательно изучите настоящее руководство и все наклейки на корпусе устройства, прежде чем подключать его к розетке или выполнять настройку.
- Во избежание травм учитывайте массу проектора.
- Для предотвращения травм убедитесь в том, что объектив и все крышки установлены правильно. См. процедуры установки.
- Внимание! Световой луч высокой интенсивности. НИ В КОЕМ СЛУЧАЕ не смотрите в объектив! Свет высокой яркости может повредить глаз.
- Внимание! Лазер испускает луч чрезвычайно высокой яркости. В этом проекторе используется чрезвычайно яркий лазер. Ни в коем случае не смотрите непосредственно в объектив или на лазер.
- Выключайте проектор и отключайте его от сети, перед тем как пытаться снять крышку или добраться до деталей внутри проектора.
- В проекторе нет деталей, подлежащих обслуживанию пользователем, кроме цветового круга. Попытки ремонтировать или менять механические и электрические элементы внутри корпуса или отсеков приведут к нарушению условий гарантии и могут представлять опасность.
- Не вынимайте и не меняйте детали кроме цветового круга. Другие детали могут заменяться исключительно обслуживающим персоналом. Гарантия аннулируется при самостоятельном снятии деталей.
- Не размещайте это оборудование на неустойчивых тележках, стойках или столах. Изделие может упасть, в результате чего возможно его серьезное повреждение и ранение пользователя.
- Устанавливайте проектор только на устойчивую поверхность или надежно закрепляйте его с помощью специального потолочного крепления.
- Эксплуатация без объектива или крышки объектива представляет опасность. Объективы и защитные щитки следует заменять при появлении внешних повреждений, таких как трещины или глубокие царапины, влияющих на их эффективность,

#### **Во избежание пожара**

- Проекционное оборудование Barco разработано и изготовлено с учетом наиболее строгих требований к безопасности. Наружные поверхности и вентиляционные отверстия проектора излучают тепло при нормальной работе. Это нормально и безопасно. Размещение проектора в непосредственной близости от легковоспламеняющихся или взрывоопасных материалов может привести к их возгоранию и впоследствии — к пожару. По этой причине следует обязательно оставить вокруг наружных поверхностей проектора свободное пространство, в котором не должно быть горючих и взрывоопасных материалов.
- Не размещайте горючие и взрывоопасные материалы рядом с проектором!
- Для проектора Balder размер свободной зоны со стороны объектива в пределах пучка света должен составлять не менее 1,0 м.
- Внимание! Горячий воздух отводится через заднее вентиляционное отверстие. Не ставьте предметы, чувствительные к тепловому воздействию, на расстояние ближе 100 см (40") до заднего вентиляционного отверстия.
- Прорези и отверстия в настоящем оборудовании предназначены для вентиляции. Чтобы обеспечить надежную работу проектора и защитить его от перегрева, эти отверстия не должны быть закрыты или заблокированы.
- Также запрещено перекрывать отверстия, размещая проектор на слишком близком расстоянии от стен и других подобных поверхностей. Следите за тем, чтобы вокруг устройства было достаточно свободного пространства — это позволит избежать перегрева. Минимальное безопасное расстояние от зоны отвода воздуха — 100 см (40"), а от зоны забора воздуха — 50 см (20").
- Не размещайте проектор вблизи батареи или обогревателя, а также над ними.
- Не помещайте проектор в ниши или тесные помещения, если они не оборудованы надлежащей вентиляцией.
- Во время работы не накрывайте проектор или объектив никакими материалами. Всегда держите легковоспламеняющиеся или взрывоопасные материалы на безопасном расстоянии от проектора.
- Устанавливайте проектор в хорошо проветриваемом помещении вдали от источников огня и прямого солнечного света. Следите за тем, чтобы проектор хорошо вентилировался.
- Защищайте проектор от воздействия дождя и сырости. В случае пожара используйте песок, углекислотные (CO2) или порошковые огнетушители.
- Не тушите электрооборудование водой.
- Все технические работы по обслуживанию проектора должны выполняться уполномоченным обслуживающим персоналом Barco. Всегда используйте оригинальные запасные части Barco. Не используйте неоригинальные запасные части, поскольку они могут снизить безопасность проектора.
- Во избежание перегрева оборудования проекционные залы должны быть оборудованы системой вентиляции или охлаждения.
- Перед помещением на хранение дайте проектору полностью остыть. При хранении отключайте шнур от проектора.

#### **Действия для предотвращения повреждения проектора**

- Для поддержания необходимого воздушного потока необходимо следить за тем, чтобы во время работы проектора все крышки находились на своих местах.
- Прежде чем включать проектор, снимите с объектива крышку. Если крышку не снять, она может расплавиться, из-за того что объектив сильно нагревается во время работы. Расплавившаяся крышка может повредить поверхность объектива проектора.
- Подключайте проектор к источникам сигнала и питания только в соответствии с техническими характеристиками. Подключение к иным источникам сигнала или питания может привести к неправильной работе или повреждению устройства.
- Для поддержания необходимого воздушного потока необходимо следить за тем, чтобы во время работы устройства все крышки находились на своих местах.
- Проектор необходимо обязательно устанавливать таким образом, чтобы обеспечить свободное поступление воздуха во впускные отверстия и беспрепятственный отвод горячего воздуха из системы охлаждения.
- Прорези и отверстия в корпусе предназначены для вентиляции. Чтобы обеспечить надежную работу изделия и защитить его от перегрева, эти отверстия не должны быть закрыты или заблокированы. Также запрещено перекрывать отверстия, помещая изделие на кровать, диван, толстый ковер или другую подобную поверхность. Не располагайте изделие около батареи или обогревателя, а также над ними. Не помещайте проектор в ниши или тесные помещения, если они не оборудованы надлежащей вентиляцией. Убедитесь в том, что возможность попадания воды или любых предметов внутрь проектора исключена. Если это произошло, немедленно выключите устройство и отсоедините его от электросети. Не используйте проектор снова, пока он не будет проверен уполномоченным компанией Barco техническим специалистом.
- Не блокируйте вентиляторы охлаждения и не перекрывайте поток воздуха вокруг проектора. Минимальное безопасное расстояние от зоны отвода воздуха — 100 см (40"), а от зоны забора воздуха — 50 см (20").
- Не используйте оборудование возле воды.
- Соблюдайте требования к рабочей температуре и влажности в противном случае устройство может перегреться и дать сбой.
- Не помещайте проектор под прямые солнечные лучи. Попадание солнечного света на линзу может вызвать серьезное повреждение цифровых отражающих устройств Digital Mirror Devices™, и в этом случае гарантия будет аннулирована.
- Сохраняйте оригинальную картонную упаковку и упаковочный материал. Они пригодятся в том случае, если вы будете выполнять отправку оборудования. Для обеспечения максимальной безопасности упакуйте устройство так, как оно было упаковано на заводе.
- <span id="page-10-0"></span>• Перед чисткой отключите устройство от сети питания. Не используйте жидкие и аэрозольные чистящие средства. Для очистки используйте влажную ткань. Не используйте агрессивные растворители, например разбавители, бензин или абразивные очистители, поскольку это приведет к повреждению корпуса. Трудноудаляемые пятна можно счищать тканью, слегка смоченной в мягком моющем средстве.
- Для обеспечения оптимальной работы и разрешения на линзы проекционного объектива нанесено специальное антибликовое покрытие, поэтому старайтесь не касаться объектива. Удаляйте пыль с поверхности объектива с помощью сухой мягкой ткани. Не используйте влажную ткань, моющие средства или разбавители.

#### **Обслуживание**

- Не пытайтесь самостоятельно выполнять обслуживание устройства: когда крышки открыты или сняты, существует опасность прикосновения к частям, находящимся под высоким напряжением, и опасность поражения электрическим током.
- По всем вопросам обслуживания обращайтесь в уполномоченные сервисные центры Barco.
- Попытка изменить заводские настройки внутренних элементов управления или параметры других элементов управления, настройка которых не описана в настоящем руководстве, может привести к неустранимому повреждению проектора и отмене гарантии.
- При возникновении указанных ниже условий полностью отсоедините питание от устройства и обратитесь для проведения обслуживания к уполномоченным компанией Barco специалистам по техническому обслуживанию.
	- В оборудование попала жидкость.
	- на изделие попала влага;
	- изделие не работает надлежащим образом несмотря на соблюдение инструкций по эксплуатации; Выполняйте регулировку только тех элементов управления, которые указаны в руководстве по эксплуатации. Неправильная настройка других элементов может привести к повреждению устройства, из-за чего квалифицированным техническим специалистам часто приходится прилагать большие усилия, чтобы вернуть его в исправное состояние.
	- Изделие упало, или его корпус поврежден.
	- производительность изделия существенно упала, что указывает на потребность в техническом обслуживании.
	- вилка или шнур питания повреждены либо изношены;
- Запчасти: Если вам необходимы запчасти, убедитесь в том, что специалист по техническому обслуживанию использует оригинальные запчасти Barco. Несанкционированная замена может привести к снижению производительности и надежности, пожару, поражению электрическим током и другим опасным последствиям. Несанкционированная замена компонентов может стать причиной аннулирования гарантии.
- Проверка безопасности: По завершении любых работ по обслуживанию и ремонту проектора попросите технического специалиста провести проверку безопасности, чтобы убедиться в надлежащем функционировании устройства.

### **1.3 Безопасное расстояние проектора**

#### **ПРЕДУПРЕЖДЕНИЕ. В зависимости от типа используемого объектива устройство может относиться к лазерным изделиям класса RG3.**

Проектор может относиться к группе риска 3 (RG3), если на нем установлен взаимозаменяемый объектив с проекционным отношением выше 4,7. В Северной Америке при установке взаимозаменяемого объектива с проекционным отношением выше 2,5 должны соблюдаться требования по установке устройства группы риска 3 (RG3)

Перед началом эксплуатации изделия изучите таблицу объективов и проекционное отношение в главе 3 инструкции по установке.

Не смотрите непосредственно на источник света, исходящий от объектива проектора.

Строго запрещается смотреть непосредственно на источник света.

Операторы должны следить за тем, чтобы люди не попали под воздействие луча в пределах опасного расстояния или устанавливать устройства на такой высоте, чтобы исключить возможность попадания глаз зрителей в опасную зону.

Значения безопасного расстояния в зависимости от проекционного отношения объектива указаны в "[Меры предосторожно](#page-37-0)[сти при работе с устройствами высокой яркости](#page-37-0)", стр. [34](#page-37-0).

### **1.4 Предупредительные символы**

**Описание предупредительных символов, используемых в документации или нанесенных на изделие.**

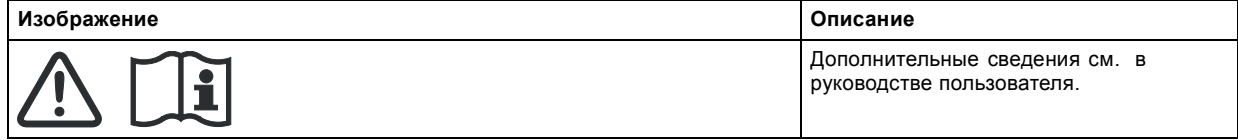

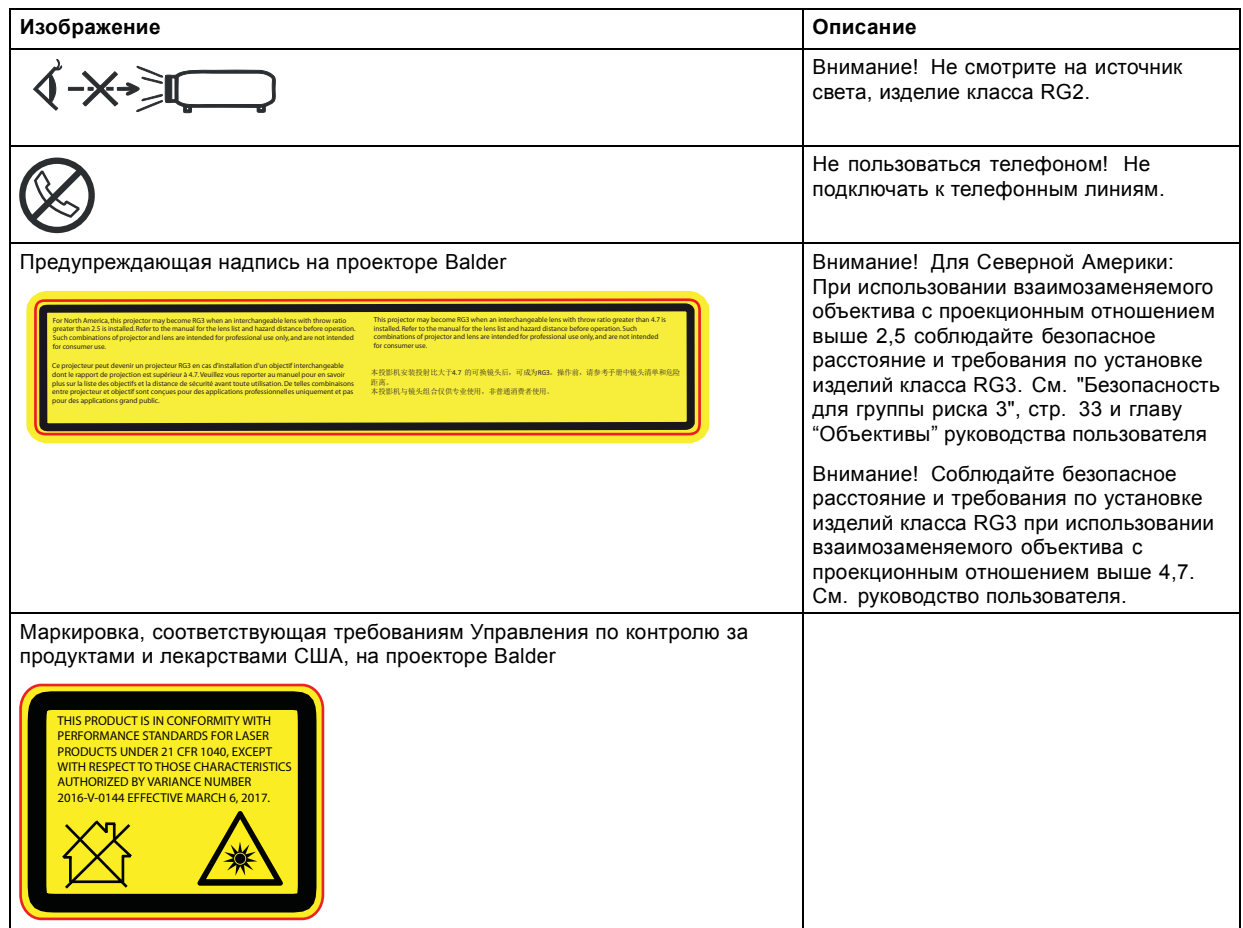

#### **Расположение знака безопасности**

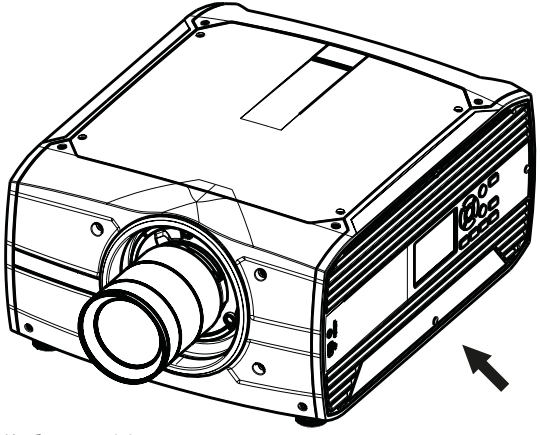

Изображение 1-1 Проектор Balder

### **Информация по утилизации**

Отработанное электрическое и электронное оборудование

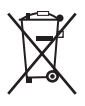

Этот символ на устройстве указывает на то, что согласно европейской директиве 2012/19/EU об обращении с отработанным электрическим и электронным оборудованием это устройство необходимо утилизировать отдельно от других бытовых отходов. Отработавшее оборудование необходимо сдать в специализированный пункт приемки на переработку отработанного электрического и электронного оборудования. Во избежание возможного нанесения вреда окружающей среде или здоровью людей в результате неконтролируемой утилизации отходов данное оборудование следует утилизировать отдельно от других типов отходов и обеспечить его переработку для поддержки рационального повторного использования материальных ресурсов.

<span id="page-12-0"></span>Дополнительные сведения о переработке данного устройства можно получить в муниципальном органе власти, муниципальном предприятии по утилизации отходов.

Для получения более подробной информации перейдите по адресу: http://www.barco.com/en/AboutBarco/weee

#### **Информация об отходах электрического и электронного оборудования (WEEE)**

Изделие отвечает всем требованиям Директивы ЕС об отходах электрического и электронного оборудования (WEEE). Устройство подлежит переработке. В целях облегчения переработки отдельных деталей устройства его можно разобрать.

Обратитесь к продавцу или в местную администрацию за информацией о местах сбора отходов электрического и электронного оборудования (WEEE). Для получения более подробной информации перейдите на сайт Barco по адресу: http://www.barco.com/en/ AboutBarco/weee.

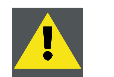

**ВНИМАНИЕ!: Устройство содержит химические вещества, в том числе свинец, которые могут вызывать врожденные дефекты развития и наносить вред репродуктивной системе человека. Утилизируйте отработавшие устройства соответствующим образом. Не выбрасывайте их с бытовым мусором!**

#### **Соответствие турецкому стандарту RoHS**

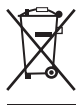

Türkiye Cumhuriyeti: AEEE Yönetmeliğine Uygundur.

[Турецкая Республика: соответствует стандарту WEEE]

### **1.5 Контактные адреса**

#### **Для Тайваня:**

Barco ltd.., 33F., No. 16. Xinzhan Rd., Banqiao Dist., New Taipei City 220, Taiwan (Тайвань)

Тел.: +886-2-7715-0099, Факс: +886-2-7715-0097

Электронная почта: service.taiwan@barco.com

### **1.6 Информация об изделии**

#### **Информация об изделии**

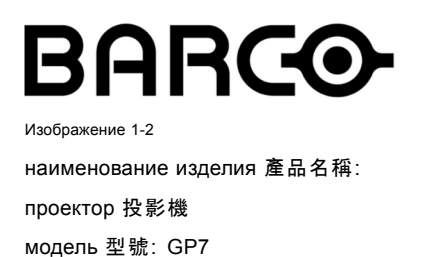

### **1.7 Заявление**

#### **EN55032/CISPR32, класс A MME (мультимедийное оборудование)**

Предупреждение. Данное оборудование соответствует классу A стандарта CISPR 32. В жилых районах данное оборудование может вызывать радиопомехи.

#### **Класс A ITE (оборудование информационных технологий)**

Предупреждение. Данное устройство относится к классу A. В бытовых условиях данное устройство может вызывать радиопомехи, при этом может быть необходимо, чтобы пользователь принял соответствующие меры.

# <span id="page-14-0"></span>**2. ОБЩЕЕ ОПИСАНИЕ ПРОЕКТОРА.**

### **Обзор**

- Основные компоненты
- [Обслуживание и ремонт](#page-15-0)
- [Индикатор состояния светодиода](#page-15-0)
- [Указания подсветки кнопки Включение](#page-15-0)/режим ожидания
- LCD [панель](#page-16-0)
- [Локальная клавиатура](#page-16-0)
- [Пульт дистанционного управления](#page-17-0)
- [Адрес проектора](#page-20-0)
- [Панель с разъемами](#page-21-0)
- [Цветовые круги](#page-22-0)
- [Дополнительные принадлежности](#page-22-0)

### **2.1 Основные компоненты**

### **Соглашение о наименованиях**

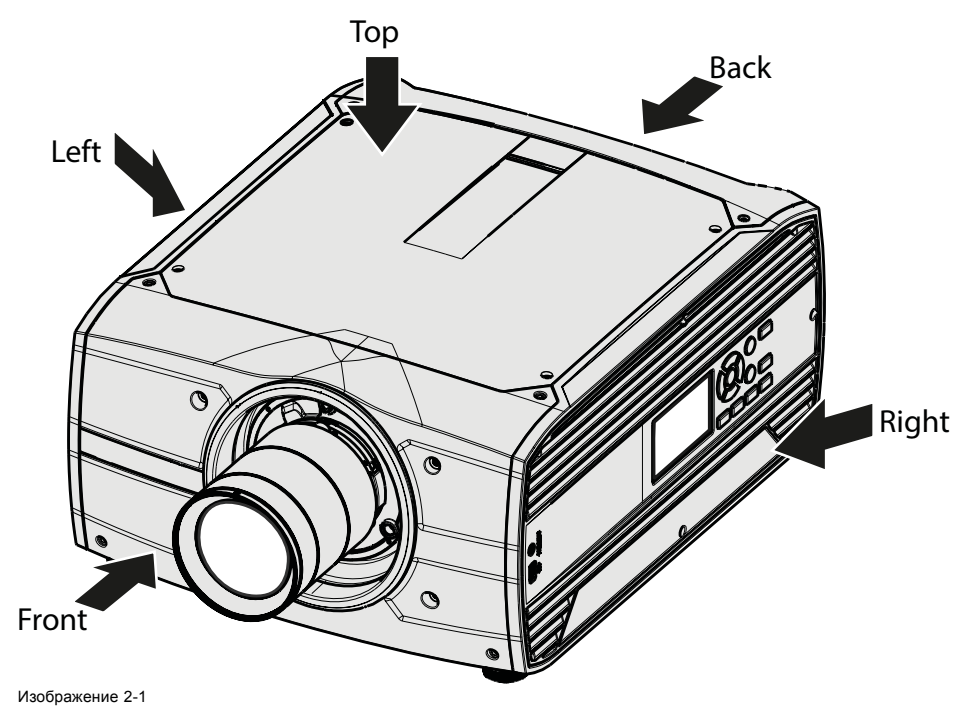

**Обзор элементов проектора**

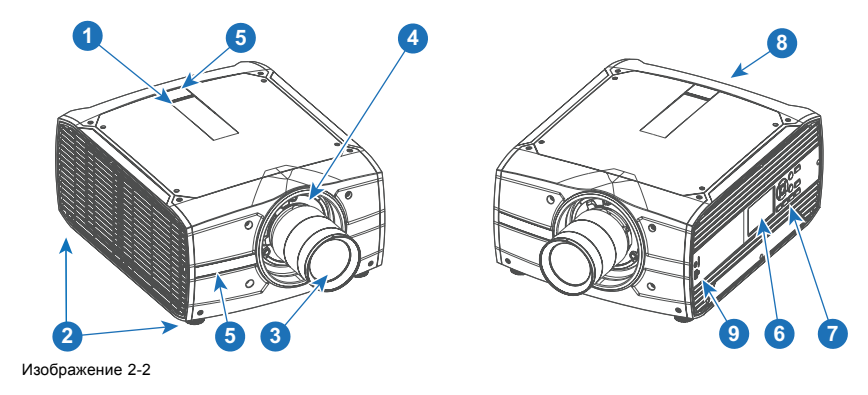

<span id="page-15-0"></span>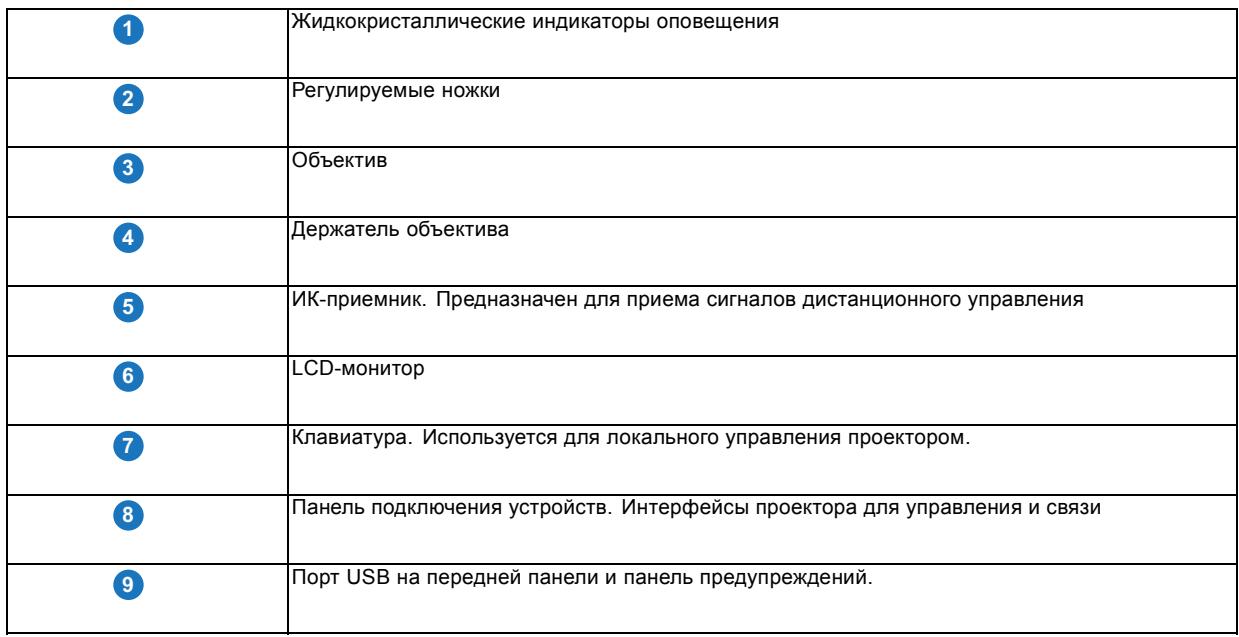

### **2.2 Обслуживание и ремонт**

#### **Общие сведения**

Проектор Balder не имеет элементов, обслуживаемых пользователями.

Все работы по обслуживанию должны выполняться только производителем, уполномоченным Barco обслуживающим персоналом или техническим персоналом Barco.

### **2.3 Индикатор состояния светодиода**

#### **О**

Индикатор состояния проектора Balder находится на задней панели проектора

При нормальной работе светодиод не горит. При возникновении критической ошибки или перегреве проектора светодиод горит красным цветом.

При возникновении критической ошибки проектор можно перезапустить, только отключив его от источника питания и повторно подключив его. Если ошибка повторяется, то проектор снова переходит в состояние критической ошибки.

При перегреве проектор перезапускается после остывания до рабочей температуры

### **2.4 Указания подсветки кнопки Включение/режим ожидания**

#### **Индикатор**

Помимо светодиодного индикатора, проектор также отображает состояния при помощи подсветки кнопки Включение/режим ожидания.

В приведенной ниже таблице показано, что означает та или иная индикация.

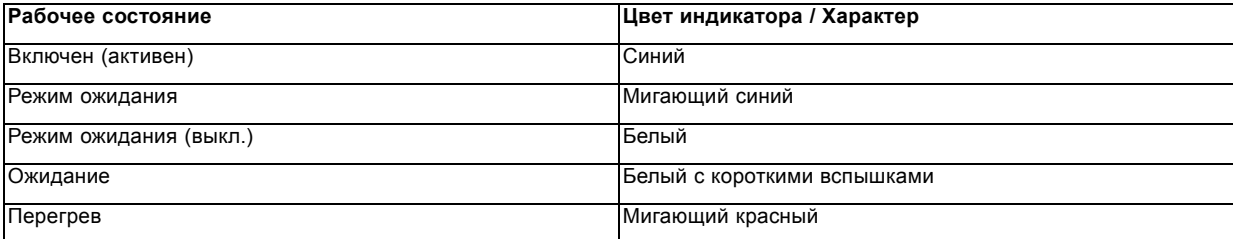

<span id="page-16-0"></span>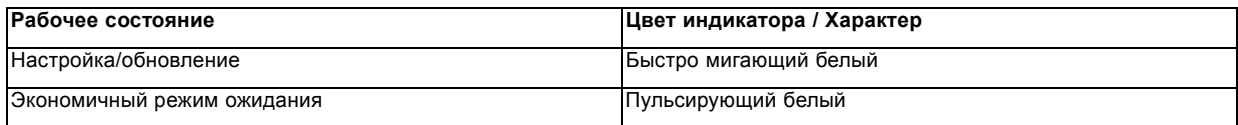

### **2.5 LCD панель**

### **О**

LCD панель (рис. 1, изображение 2-3) расположена на правой стороне проектора и выполняет две основные функции:

- 1. Отображение меню и сведений о регулировке. Она также выступает зеркалом экранного меню (On Screen Display), описанного в *интерфейсе пользователя* при его активации.
- 2. Информация о состоянии проектора включает в себя следующие данные:
	- Состояние проектора
	- Сетевой адрес
	- Активный источник
	- Текущая версия микропрограммы
	- Рабочие данные
	- Активные функции (Активированные функции).

Переключайтесь между двумя показателями с помощью кнопки Меню (Menu) на клавиатуре или пульте ДУ

LCD монитор погаснет через 15 секунд после последнего нажатия на кнопку.

### **2.6 Локальная клавиатура**

#### **О**

Помимо доступа к системе меню, клавиатура также обеспечивает прямой доступ к нескольким функциям. Функции клавиатуры и дистанционного управления равнозначны.

Клавиатура оснащена подсветкой, которая включается и выключается вручную. Подсветка автоматически отключается по истечении предварительно заданного периода времени.

Клавиша режима ожидания имеет белую, синюю и красную подсветку в зависимости от состояния проектора. См. таблицу "[Указания подсветки кнопки Включение](#page-15-0)/режим ожидания", стр. [12](#page-15-0) для получения дополнительной информации.

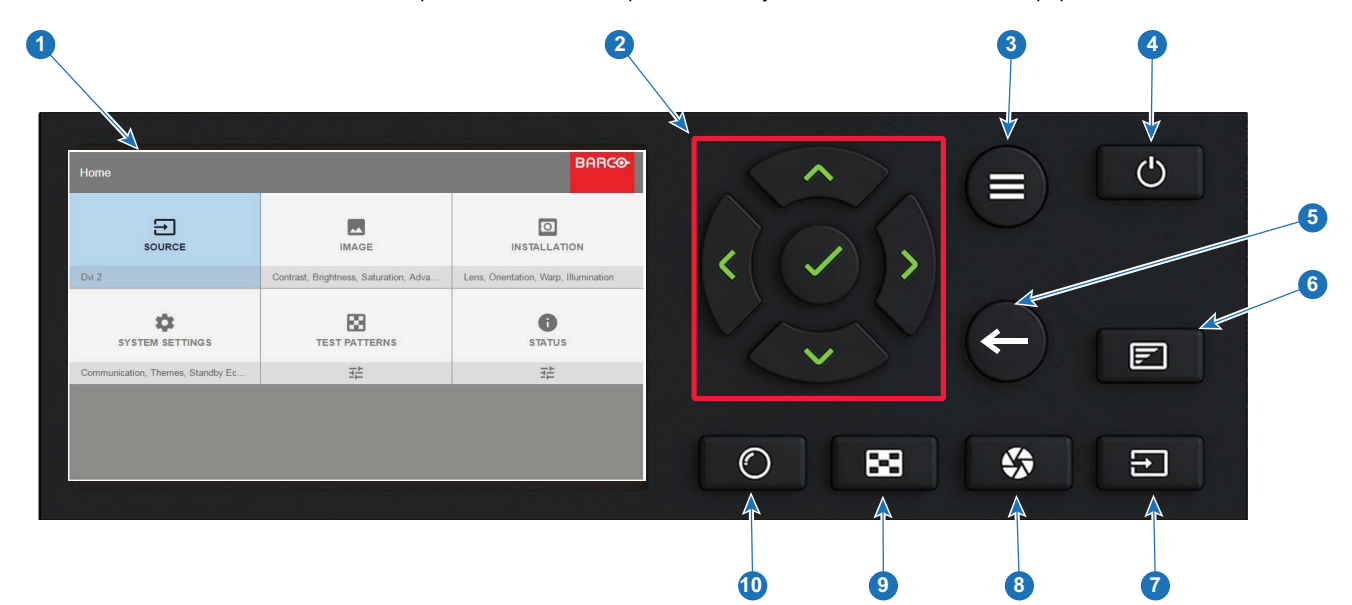

#### Изображение 2-3

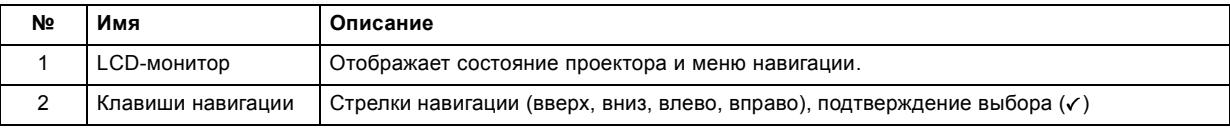

<span id="page-17-0"></span>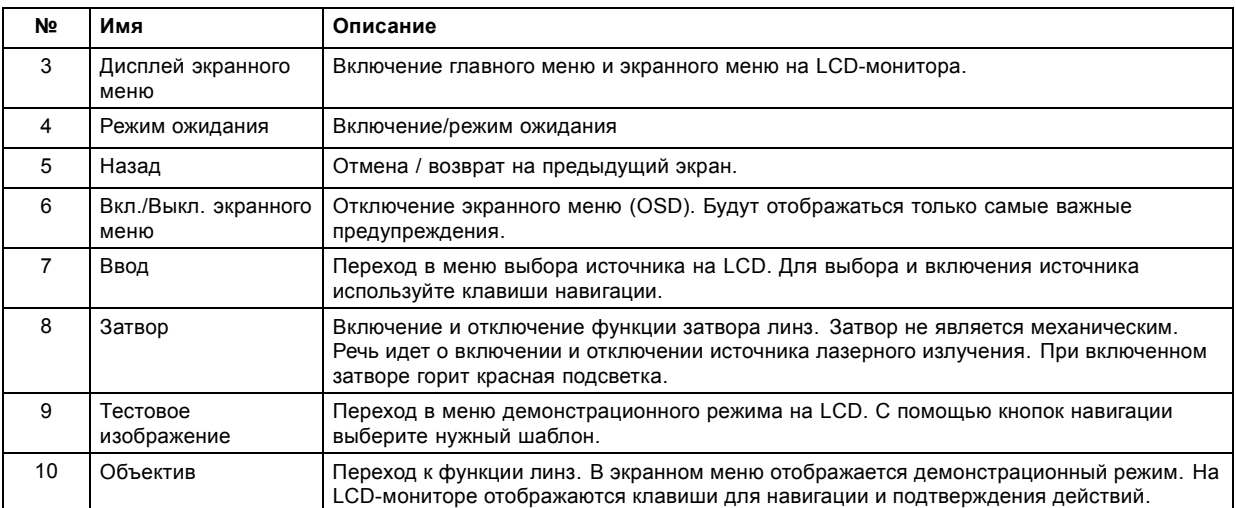

### **2.7 Пульт дистанционного управления**

### **2.7.1 Пульт дистанционного управления, установка батареи**

#### **Где находятся батареи для пульта дистанционного управления?**

Чтобы не допустить работу батареек и, как следствие, уменьшение срока их службы, они не вставлены в пульт ДУ. А находятся в специальном пакете, прикрепленном к пульту ДУ. Перед использованием пульта ДУ вставьте в него батарейки.

#### **Порядок установки**

1. Слегка сместите ногтем выступ крышки отсека для батарей назад (1) и одновременно потяните крышку вверх (2).

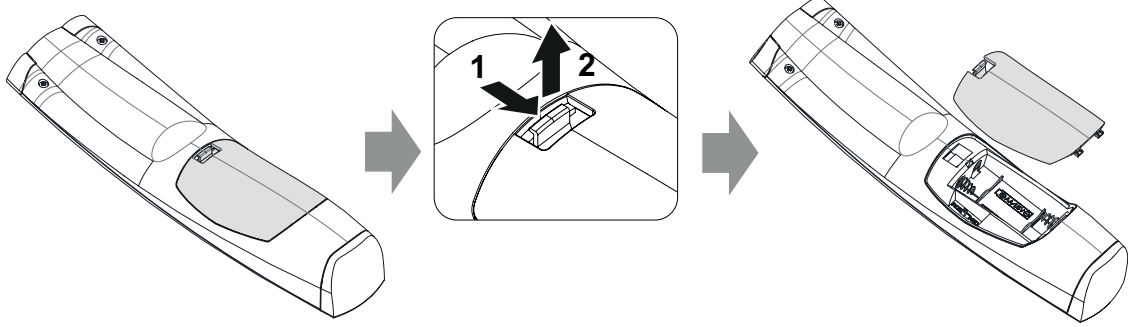

Изображение 2-4

2. Вставьте две батарейки AA таким образом, чтобы их полярность совпадала с отметками "+" и "–" внутри батарейного отсека.

*Совет:Для достижения оптимального диапазона и максимального срока службы используйте щелочные батарейки.*

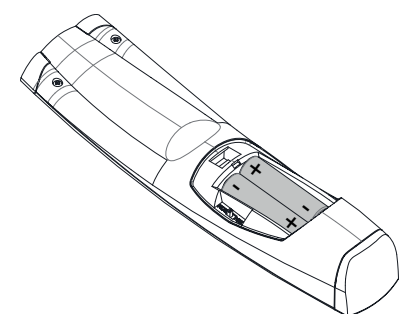

Изображение 2-5

3. Вставьте (1) оба нижних ушка крышки батарейного отсека в отверстия в нижней части блока дистанционного управления и давите (2) на крышку до тех пор, пока она не защелкнется, став на место.

<span id="page-18-0"></span>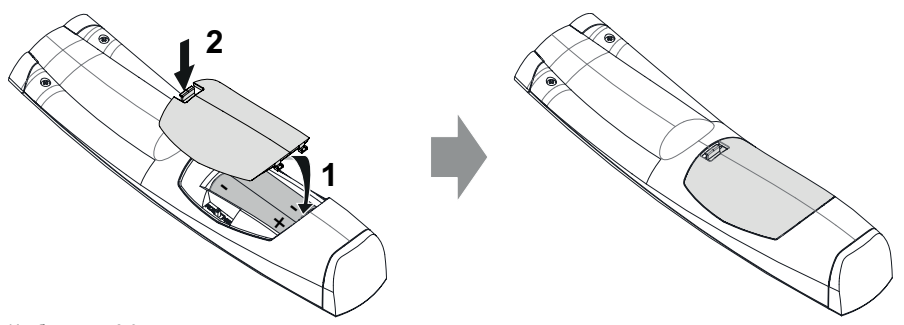

Изображение 2-6

**Адрес вещания пульта дистанционного управления будет сброшен на значение по умолчанию "0" при замене батарей.**

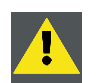

**ВНИМАНИЕ!: Для замены используйте аккумуляторы правильного типа. Используйте два аккумулятора размера АА. При использовании для замены аккумулятора неправильного типа существует опасность взрыва.**

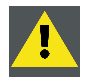

**ВНИМАНИЕ!: Заменяйте аккумуляторы, как описано выше. При неправильной установке аккумулятора существует опасность взрыва.**

### **2.7.2 Пульт ДУ, установка протокола**

#### **Об используемом протоколе**

Протокол — это код, отправляемый пультом ДУ при нажатии на кнопку. В зависимости от кода проектор может декодировать сигналы. Пульт ДУ может использоваться с двумя различными протоколами: RC5 и NEC. В зависимости от управляемого проектора пульт ДУ может переключаться между этими протоколами.

#### **Используемый протокол**

- Протокол **NEC** должен использоваться для проекторов Barco на платформе Pulse: Loki, Balder, F70, F80, F90, HDX 4K,  $LIDX$
- Протокол **RC5** должен использоваться для прочих проекторов Barco на платформе HDX W, HDF W, HDQ 2K, ...

#### **Порядок настройки**

- 1. Снимите крышку. Более подробно о порядке снятия см. см. "[Пульт дистанционного управления](#page-17-0), установка батареи", стр. [14](#page-17-0).
- 2. Переведите переключатель в положение NEC.

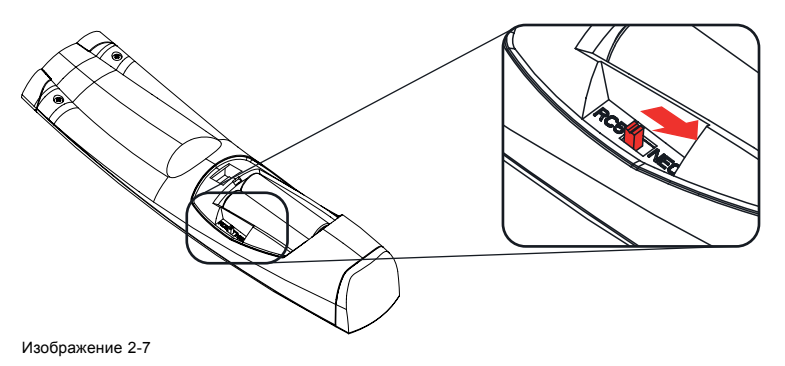

#### **Примечание о протоколе RC5**

Не все кнопки ПДУ Pulse в точности соответствуют кнопкам прежнего ПДУ Barco. В режиме RC5 пары кнопок для открытия/закрытия затворов и включения/отключения питания отправляют одинаковый код (в рамках пары), поскольку в прежних ПДУ управление затворами и ожиданием осуществлялось одной кнопкой.

**26**

### <span id="page-19-0"></span>**2.7.3 Обзор функций**

#### **Кнопки пульта дистанционного управления**

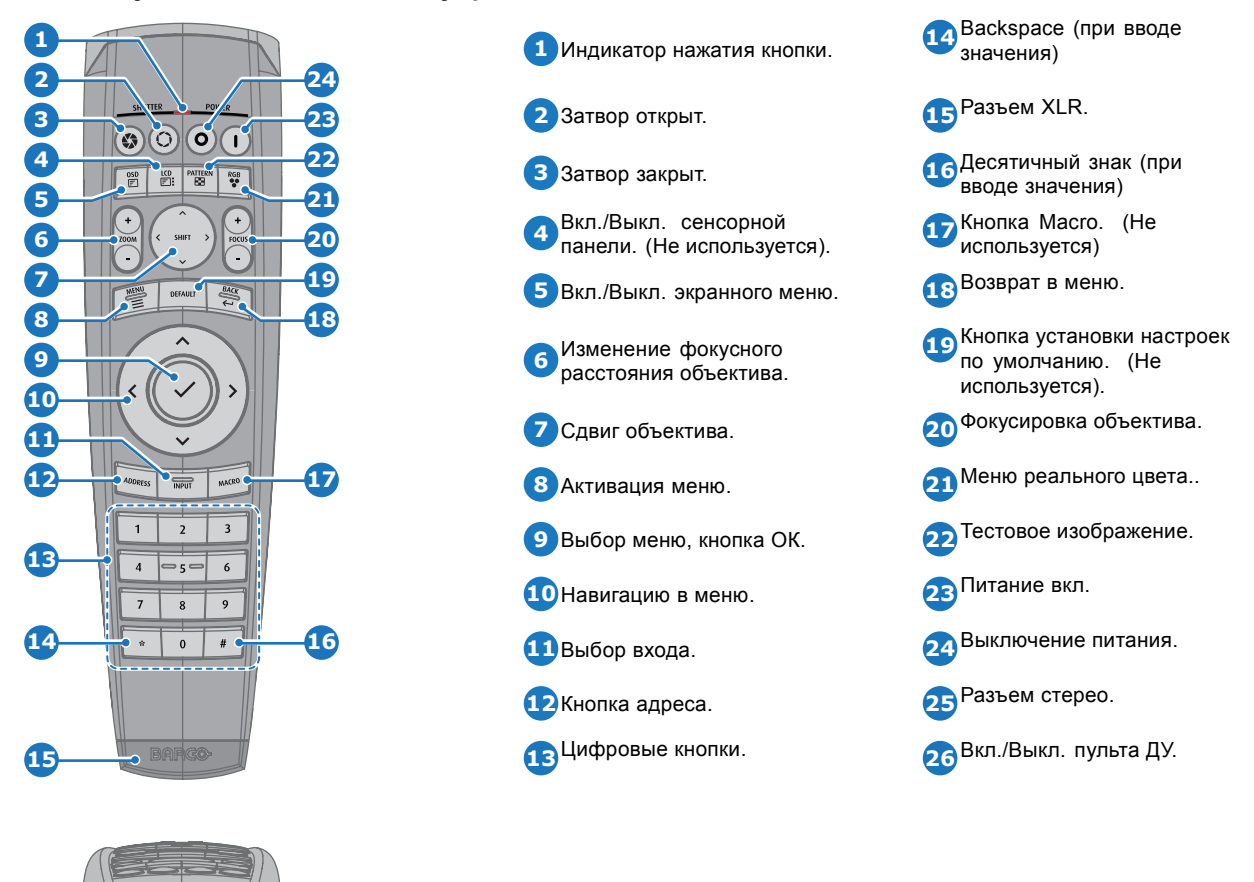

Пульт дистанционного управления проектора является полнофункциональным беспроводным пультом ДУ, который питается от двух (2) батареек стандарта AA. Отсек для батареек расположен на обратной стороне пульта ДУ.

Пульт ДУ оснащен подсветкой для работы в условиях темноты. Он также оснащен разъемом Jack для проводного подключения к проектору. При проводном подключении отключается ИК-луч.

#### **2.7.4 Пульт дистанционного управления, кнопка включения/отключения**

#### **Назначение кнопки включения/отключения пульта дистанционного управления**

Пульт дистанционного управления имеет переключатель включения/отключения (ссылка 1 [изображение](#page-20-0) [2-8\)](#page-20-0) на передней панели. Отключение пульта дистанционного управления предотвращает отправку нежелательных команд из-за случайного нажатия на клавиши. Кроме того, своевременное выключение пульта дистанционного управления приведет к увеличению времени его автономной работы.

Для включения пульта дистанционного управления нажмите кнопку включения/отключения.

Для выключения пульта дистанционного управления снова нажмите кнопку включения/отключения.

По умолчанию при установке/замене батарей пульт дистанционного управления включен.

<span id="page-20-0"></span>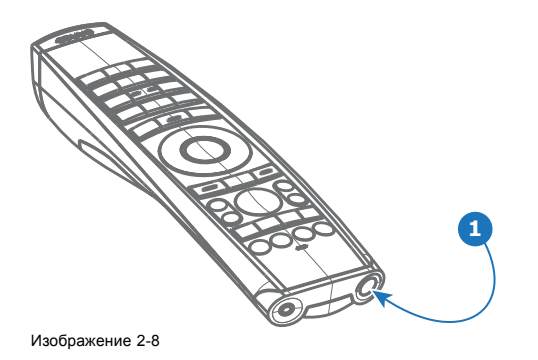

#### **2.7.5 Включить / Отключить дистанционное управление**

#### **О**

Эта функция предназначена для отключения ИК-датчиков дистанционного управления. Это могут быть датчики на передней или задней панели, либо сразу на обеих.

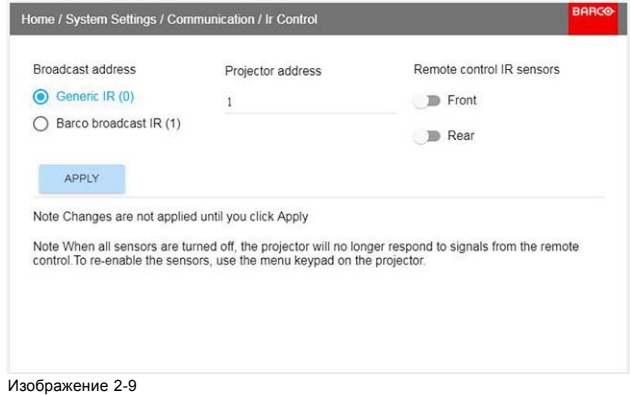

- Выберите пункт меню *Домой (Home)/Системные настройки (System Settings)/Соединение (Communication)/ИК управление (IR control)*
- Выберите датчики, которые нужно отключить.
- Нажмите кнопку Применить (Apply) чтобы подтвердить выполненное действие.

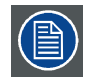

**Если все датчики выключены, то проектор больше не будет получать сигналы пульта дистанционного управления. Чтобы включить датчики снова, используйте клавиатуру проектора.**

### **2.7.6 Проводное подключение ДУ**

#### **О**

Средство удаленного подключения можно также подключить к проектору напрямую через стереоразъем Jack на средстве ДУ (см. "[Обзор функций](#page-19-0)", стр. [16](#page-19-0)) и разъем ДУ на задней панели проектора (см. раздел "Панель подключения устройств")

В этом режиме проектор не будет реагировать на сигналы от средств ДУ, которые не подключены к нему напрямую.

При использовании проводного подключения ДУ в качестве адреса вещания необходимо задать "Generic ID (0)". См. меню на рис. "Включить / Отключить дистанционное управление", стр. 17.

Программирование ДУ при проводном подключении невозможно. (Прямое проводное подключение делает программирование бессмысленным).

### **2.8 Адрес проектора**

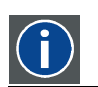

**Адрес проектора**

Адрес, установленный в проекторе, который подлежит контролю в индивидуальном порядке.

<span id="page-21-0"></span>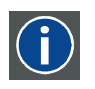

#### **Адрес вещания**

Проектор в любом случае выполнит команду, приходящую с пульта дистанционного управления, запрограммированного с заданным адресом вещания.

#### **2.8.1 Управление проектором**

#### **Назначение адреса проектора**

Так как в помещении могут быть установлены несколько проекторов, каждый проектор должен иметь уникальный адрес для доступа с пульта дистанционного управления или компьютера. В связи с этим каждый проектор имеет свой собственный адрес.

#### **Задание индивидуального адреса проектора**

Задание адреса проектора может выполняться с помощью программного обеспечения.

#### **Управление проектором**

Если адрес задан, то проектором можно управлять следующим образом:

• задание с помощью пульта дистанционного управления: только для адресов в диапазоне от 1 до 31.

#### **Адрес вещания**

Каждый проектор имеет адрес вещания (общий адрес), равный «0» или «1». Адрес по умолчанию - «0».

Выбор между «0» и «1» осуществляется в графическом интерфейсе: «*Настройки Системы*» → «*Связь*» → *«ИК-управление*».

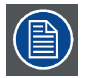

**Установка новых батарей в пульт дистанционного управления или подключение пульта дистанционного управления к проектору с помощью кабеля автоматически сбросит адрес до значения по умолчанию «0».**

#### **2.8.2 Отображение адресов и их настройка на пульте дистанционного управления**

#### **Отображение адреса проектора на экране.**

1. Если проектор включен, нажмите клавишу меню и перейдите на страницу Состояние. Адрес проектора и широковещательный адрес отображаются под заголовком Связь.

Адрес проектора отображается на ЖК-мониторе состояния и/или в экранном меню.

#### **Порядок настройки адреса в пульте дистанционного управления**

- 1. Нажимайте кнопку **Адрес** до тех пор, пока индикатор *Индикатор нажатия кнопки* не будет гореть непрерывно (приблизительно 5 секунд).
- 2. Введите адрес с помощью кнопок с цифрами в течение времени активации индикатора (также около 5 секунд). *Примечание:Адрес может иметь любое значение от 0 до 31.*

*Совет:Примеры:*

*Для ввода адреса 3 нажмите кнопку "3" на пульте дистанционного управления, чтобы установить адрес пульта дистанционного управления на 3, затем дождитесь, пока индикатор нажатия кнопки погаснет. Также, вы также можете нажать на "0" и "3". В данном случае индикатор нажатия кнопки отключится сразу после нажатия.*

*Чтобы ввести адрес 31, нажмите "3" и "1" на цифровой клавиатуре, расположенной на пульте дистанционного управления, индикатор нажатия кнопки отключится сразу после нажатия.*

### **2.9 Панель с разъемами**

#### **Общие сведения**

Панель входного сигнала расположена в задней части проектора. Спецификации сигнала представлены в таблице ниже.

<span id="page-22-0"></span>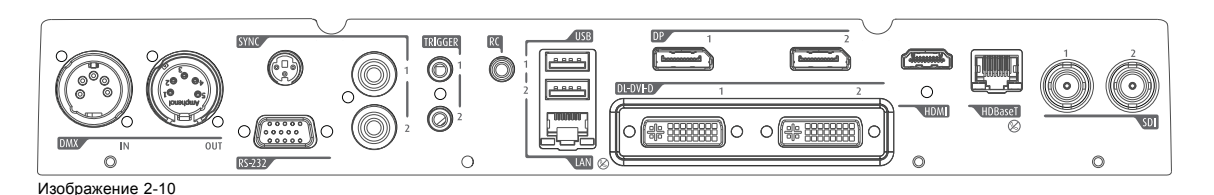

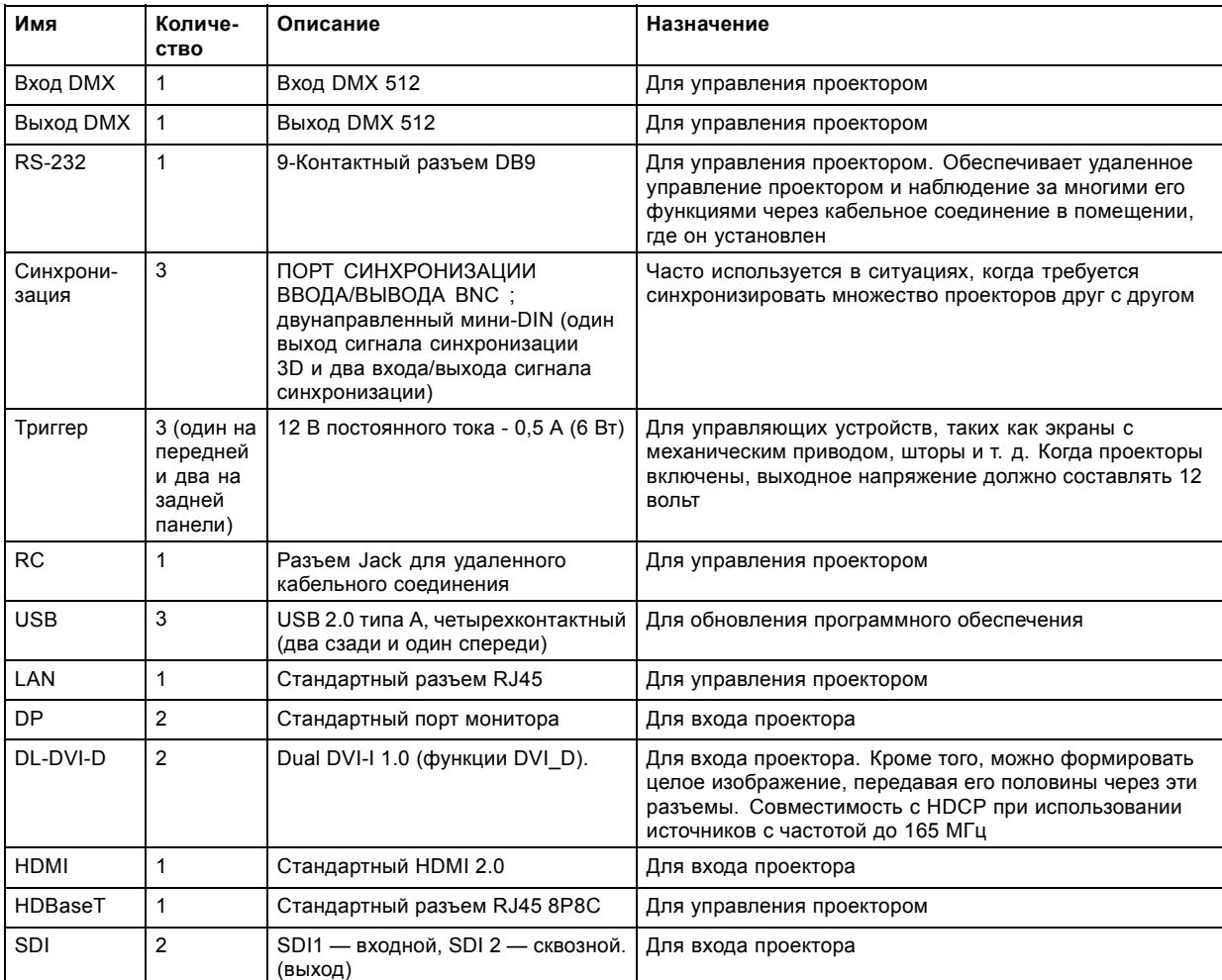

#### **Разъемы**

### **2.10 Цветовые круги**

### **О**

Проектор Balder поставляется со стандартным цветовым кругом, который подходит для большинства вариантов использования.

Мы можем предложить другие цветовые круги по запросу.

Свяжитесь с отделом продаж или официальным партнером Barco для выбора наиболее подходящего цветового круга для вашего варианта использования.

### **2.11 Дополнительные принадлежности**

#### **Крепежный каркас**

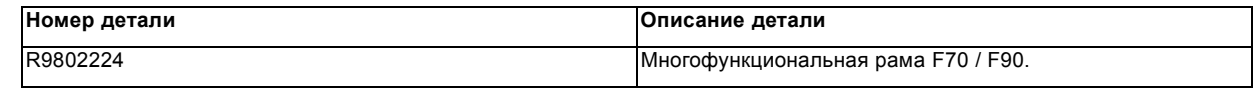

Каркас F70 имеет неровности, и его можно легко устанавливать при работе с несколькими проекторами.

Установленный на каркасе проектор:

- можно вращать по оси x, y и z, задавая нужное положение в тех случаях, когда используется несколько проекторов.
- Можно устанавливать с помощью фермы или на подставке.
- Можно легко устанавливать на другой проектор, если необходимо создать комплекс из двух и более проекторов.

#### **Транспортировочный контейнер**

Для проектора F70 используется тот же транспортировочный контейнер, что и для проекторов серии F90.

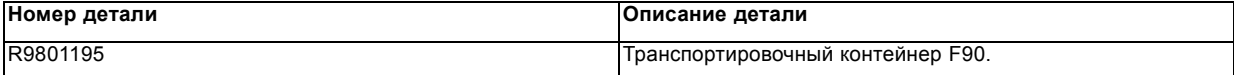

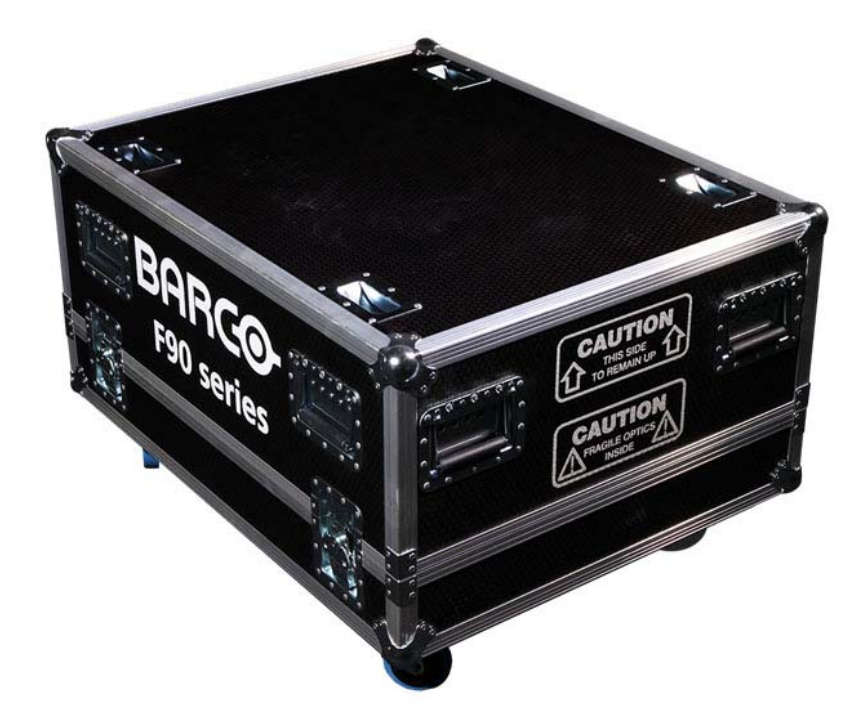

#### Изображение 2-11

Транспортировочный контейнер F70 специально сконструирован для транспортировки проектора, в комплект которого входит транспортировочный каркас, шнуры для подачи сигнала и питания, а также до двух объективов.

В контейнере имеются подкладки со всех сторон, чтобы защитить проектор и объективы в процессе перевозки и хранения.

# <span id="page-24-0"></span>**3. НАЧАЛО РАБОТЫ**

#### **Информация об этом разделе**

В этой главе описывается процесс настройки и оптимизации проектора, а также его настройка по окончании процесса установки.

#### **Обзор**

- Разъемы проектора для источника сигнала и управления
- [Включение проектора](#page-27-0)
- [Выключение проектора](#page-27-0)
- [Переключение режимов питания](#page-28-0)
- [Режимы питания](#page-29-0)
- [Изменение настроек проектора](#page-29-0)
- [Пользовательский интерфейс](#page-29-0)

### **3.1 Разъемы проектора для источника сигнала и управления**

#### **Обзор**

- Подключение устройств к проектору
- Спецификации разъемов
- [Интерфейсы управления](#page-26-0)

### **3.1.1 Подключение устройств к проектору**

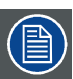

**Время переключения источников сигнала может составлять от 0,5 до 5 секунд.**

#### **Подключение источников сигнала**

Все источники сигнала подключаются к панели подключения устройств, расположенной в задней части проектора.

Для подключения источников сигнала в проекторе имеются:

- Два двухканальных порта DVI-I (с функциями DVI-D)
- Два порта DisplayPort 1.2
- Один порт HDMI 2.0
- Один порт HDBaseT
- Один порт 3G SDI

#### **3.1.2 Спецификации разъемов**

### **Обзор**

- DVI-I
- [Порт монитора](#page-25-0) 1.2
- • [HDMI 2.0](#page-25-0)
- • [3G-SDI](#page-26-0)
- • [HDBase T](#page-26-0)

### **3.1.2.1 DVI-I**

#### **Спецификации**

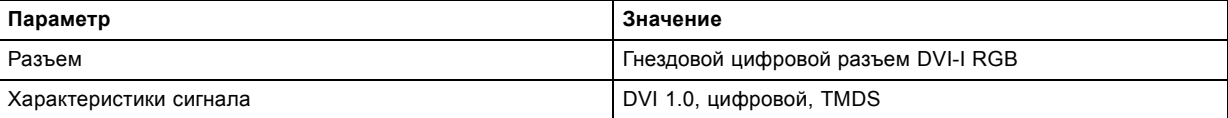

<span id="page-25-0"></span>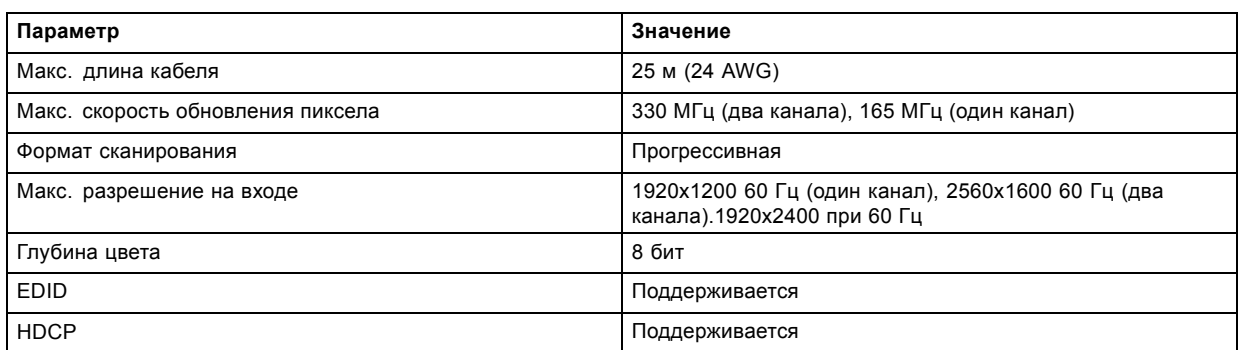

### **3.1.2.2 Порт монитора 1.2**

### **Спецификации**

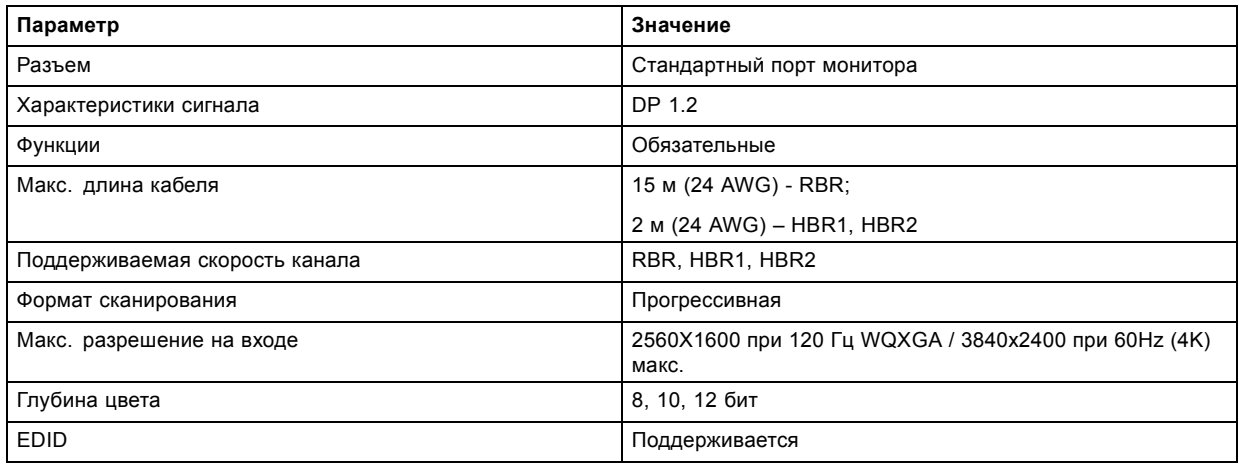

### **3.1.2.3 HDMI 2.0**

(■)

### **Спецификации**

**HDMI 2.0: протокол шифрования HDCP 2.2 включен и доступен для использования на этом устройстве.**

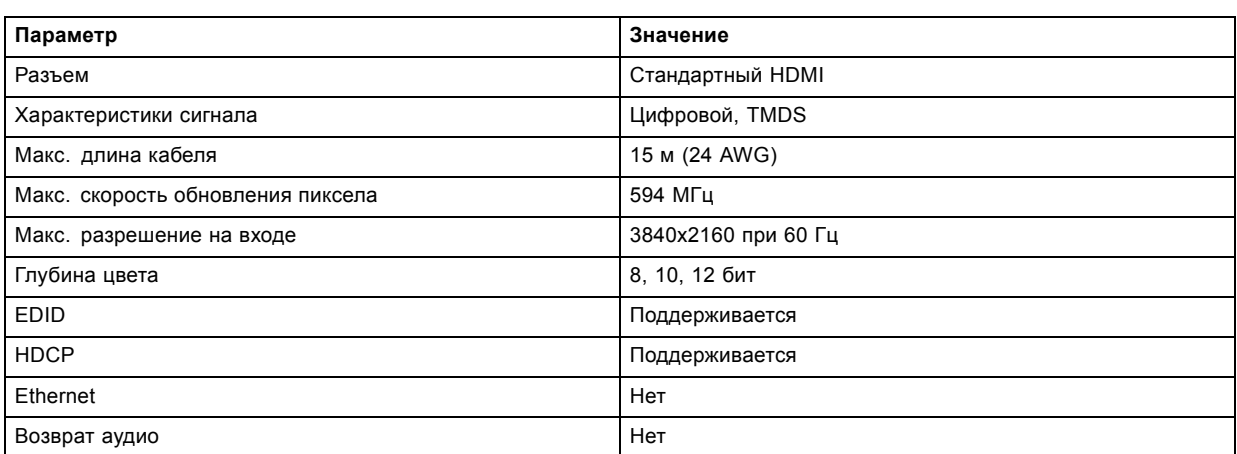

### <span id="page-26-0"></span>**3.1.2.4 3G-SDI**

### **Спецификации**

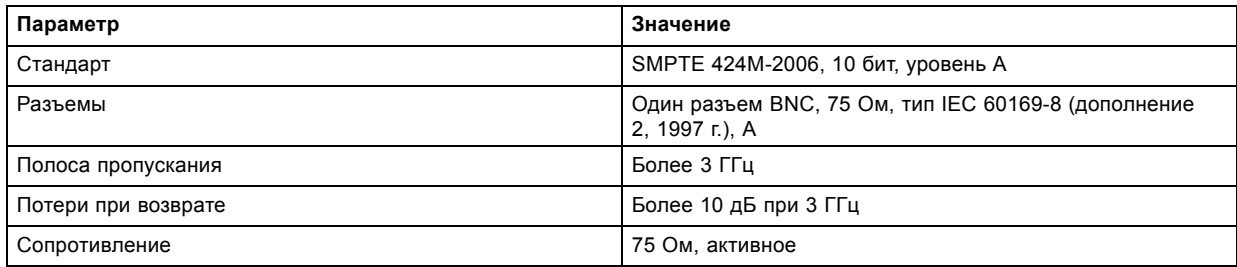

### **3.1.2.5 HDBase T**

#### **Спецификации**

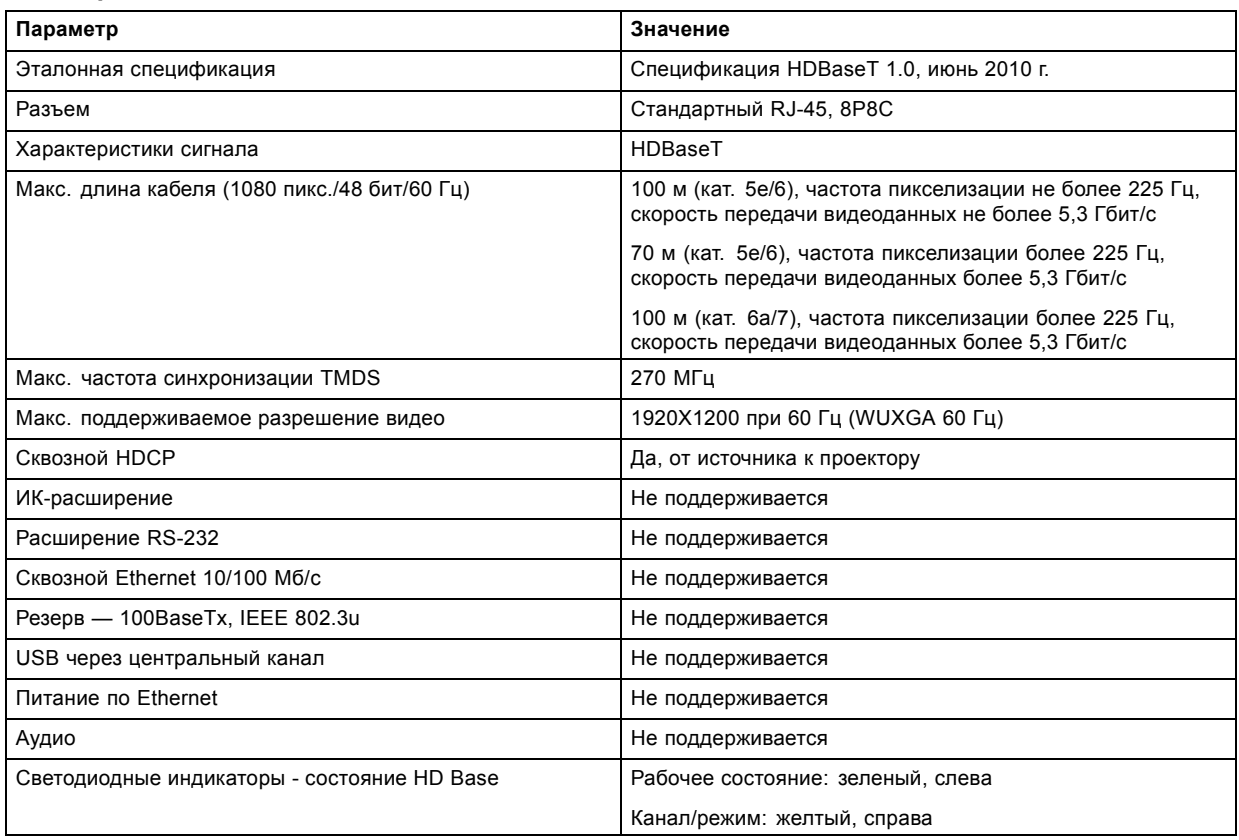

### **3.1.3 Интерфейсы управления**

### **О**

В проекторе имеются следующие интерфейсы управления:

- Один интерфейс RS-232 (для управления проектором)
- Один интерфейс локальной сети / Ethernet (для управления проектором
- Три порта USB-A

### **Обзор**

- • [RS-232](#page-27-0)
- [Локальная сеть](#page-27-0) / Ethernet
- Порт [USB-A](#page-27-0)

### <span id="page-27-0"></span>**3.1.3.1 RS-232**

### **Спецификации**

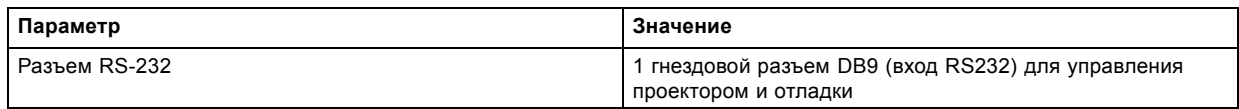

### **3.1.3.2 Локальная сеть / Ethernet**

#### **Спецификации**

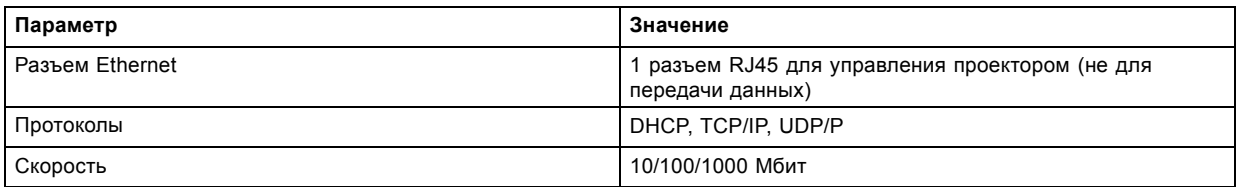

### **3.1.3.3 Порт USB-A**

#### **Спецификации**

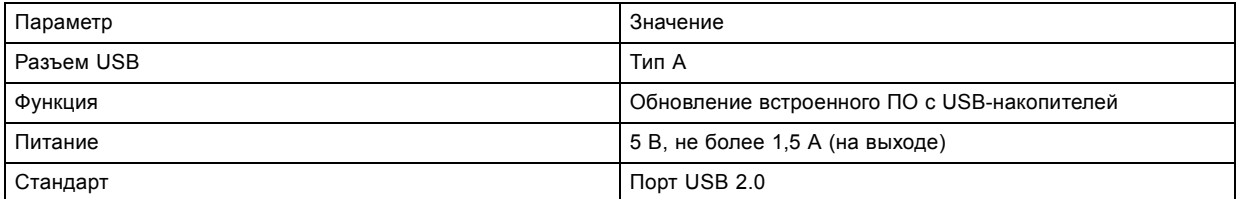

### **3.2 Включение проектора**

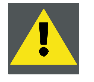

**ВНИМАНИЕ!: Источники сигнала должны всегда быть подключены до того, как будет включено питание проектора**

**ВНИМАНИЕ!: Используйте только тот шнур питания, который предназначен для вашей модели проектора. Запрещается использовать неразрешенные компоненты в качестве замены. Запрещается использовать поврежденные шнуры питания.**

#### **Включите проектор при помощи клавиатуры или удаленного управления**

- 1. Подключите сетевой шнур к проектору.
- 2. Вставьте трехконтактную вилку кабеля питания в заземленную розетку переменного тока.

Проектор начнет прогреваться, и подсветка кнопки Включение/режим ожидания будет мигать белым цветом.

- 3. Когда подсветка кнопки режима ожидания будет постоянно гореть белым цветом, проектор будет находиться в режиме ожидания, и вы можете включить его.
- 4. Нажмите кнопку режима ожидания на клавиатуре или кнопку питания на пульте дистанционного управления, чтобы включить проектор.

В процессе прогрева проектора подсветка кнопки питания на клавиатуре будет мигать синим цветом.

5. Когда кнопка питания будет постоянно гореть синим цветом, проектор будет готов к использованию.

### **3.3 Выключение проектора**

#### **Выключите проектор при помощи клавиатуры или дистанционного управления**

1. Нажмите и удерживайте кнопку питания на клавиатуре или пульте ДУ в течение четырех (4) секунд.

<span id="page-28-0"></span>Проектор начнет процесс охлаждения.

2. Когда панель проектора перестанет подсвечиваться, выньте шнур питания из проектора.

### **3.4 Переключение режимов питания**

### **3.4.1 Общие сведения**

#### **Диаграмма переходов**

На этой диаграмме показаны все режимы проектора (отключен, ВКЛЮЧЕН, ГОТОВ, ЭКОНОМИЧНЫЙ) и действия, которые необходимо выполнять для их изменения.

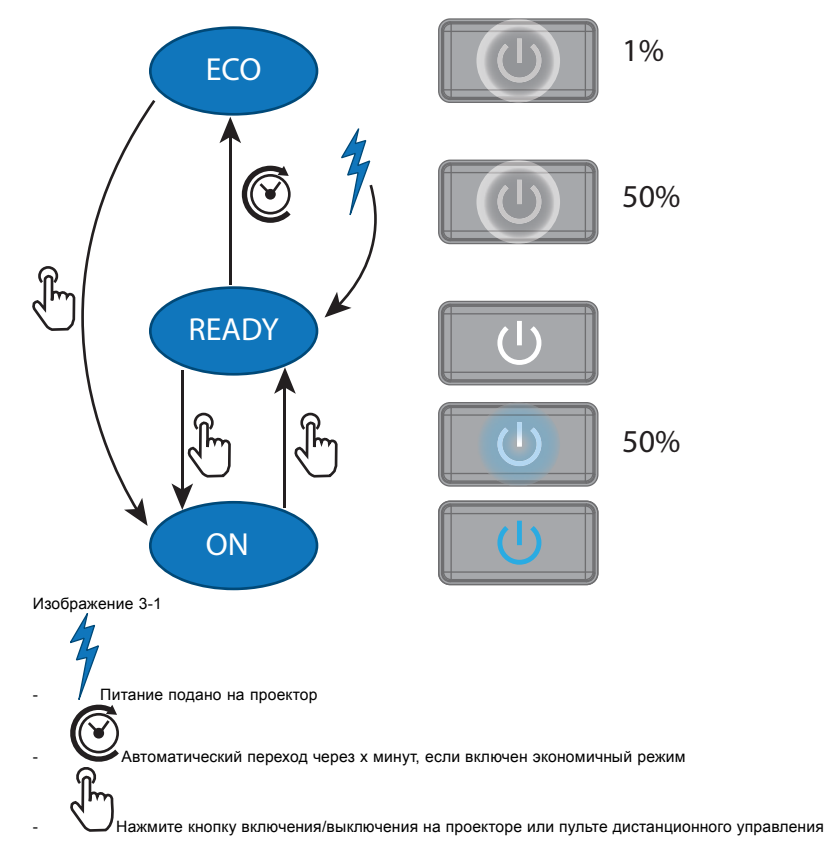

### **3.4.2 Включение питания проектора**

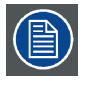

**Если гнездовой разъем шнура питания не подключен к входному разъему питания проектора, подключите его. Более подробную информацию см. в разделе об установке шнура питания.**

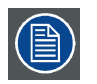

**С помощью программного обеспечения Projector Toolset с установленным подключаемым модулем Balder можно изменить фоновое изображение начального и информационных экранов.**

#### **Описание**

Вставьте трехконтактную вилку кабеля питания в заземленную розетку переменного тока. Проектор перейдет в режим **ГО-ТОВ**. На этом этапе система загрузится и выполнит внутреннюю проверку плат. Питание *Кнопка включения/выключения* мигает белым цветом до перехода в режим **ГОТОВ**. В режиме **ГОТОВ** *Включения/Выключения питания* горит БЕЛЫМ цветом.

### <span id="page-29-0"></span>**3.4.3 Переход из режима ГОТОВ в режим ВКЛЮЧЕН**

#### **Описание**

Нажмите кнопку *Включения/Выключения питания*на проекторе или кнопку *Включения питания* на пульте дистанционного управления. Проектор перейдет в состояние **ВКЛЮЧЕН**. Кнопка *Включения/Выключения питания* кнопка МИГАЕТ СИНИМ ЦВЕТОМ при переходе из состояния **ГОТОВ** в состояние **ВКЛЮЧЕН**. Когда проектор включен, *Включения/Выключения питания*горит СИНИМ цветом.

#### **3.4.4 Переход из состояния ВКЛЮЧЕН в состояние ГОТОВ**

#### **Описание**

Нажмите и удерживайте *Включения/Выключения питания*проектора в течение 3 секунд либо нажмите кнопку *Выключения питания* на пульте дистанционного управления. Проектор охладится и отключится. Кнопка *Включения/Выключения питания*кнопка МИГАЕТ БЕЛЫМ ЦВЕТОМ при переходе из состояния **ВКЛЮЧЕН** в состояние **ГОТОВ**. Когда проектор находится в состоянии **ГОТОВ**,*Включения/Выключения питания* горит БЕЛЫМ цветом.

### **3.4.5 Переход из режима ГОТОВ в режим ЭКОНОМИЧНЫЙ РЕЖИМ ОЖИДАНИЯ**

#### **Описание**

Если в меню обслуживания включен Экономичный режим (см. Раздел "Меню системных настроек — Экономичный режим" руководства пользователя), то проектор автоматически перейдет в режим ожидания **ЭКОНОМИЧНЫЙ** по истечении тайм-аута (по умолчанию 15 минут). В этом режиме отключаются все электронные устройства (в том числе вентиляторы, насосы и др.), за исключением сверхкомпактного пробуждающего контроллера. Кнопка *Включения/Выключения питания* будет МИГАТЬ БЕЛЫМ цветом с частотой один раз в секунду.

### **3.4.6 Переход из режима ЭКОНОМИЧНЫЙ в режим ВКЛЮЧЕН**

#### **Описание**

Нажмите кнопку *Включения/Выключения питания*на проекторе или кнопку *Включения питания* на пульте дистанционного управления. Проектор перейдет из режима **ЭКОНОМИЧНЫЙ** непосредственно в режим **ВКЛЮЧЕН**. Проектор загрузится так же, как при включении питания, а затем перейдет из режима **ГОТОВ** в режим **ВКЛЮЧЕН**. Разумеется, запуск проектора будет более длительным, чем переход из режима **ГОТОВ** в режим **ВКЛЮЧЕН**.

### **3.5 Режимы питания**

#### **Общие сведения**

Режимы питания F70 подробно описаны в приведенной ниже таблице.

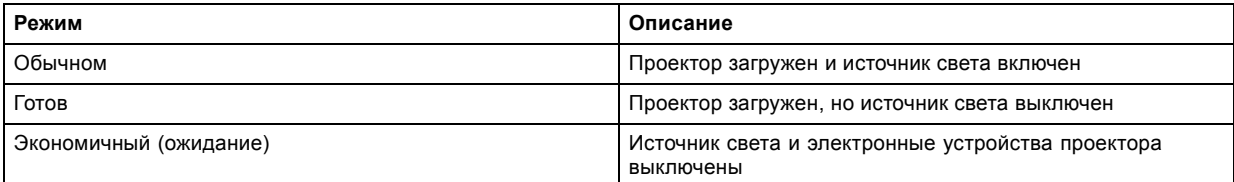

### **3.6 Изменение настроек проектора**

### **О**

Вы можете настроить монитор, режим работы и пользовательский интерфейс проектора с учетом ваших пожеланий. Имеются следующие варианты:*Домой (Home)/Системные настройки (System Settings)/Темы (Themes)*

• Отрегулируйте цвет экранного меню

### **3.7 Пользовательский интерфейс**

#### **Обзор**

• [Экранное меню](#page-30-0)

#### <span id="page-30-0"></span>**3.7.1 Экранное меню**

#### **О**

Экранное меню проектора является основным интерфейсом пользователя. Выполнив вход, вы можете просматривать и регулировать все настройки проектора и дисплея.

В интерфейсе экранного меню используются вкладки для отображения главного меню. Все пункты меню расположены в следующем порядке: основной (пункт) — вложенный (пункт) — вложенный (пункт).

Имеется шесть основных вкладок меню: Источник сигнала (Source), Изображение (Image), Установка (Installation), Системные настройки (System settings), Демонстрационный режим (Test pattern) и Статус (Status).

Экранное меню можно отключить нажатием кнопки вкл./выкл. экранного меню.

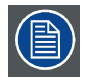

**Для отображения экранного меню (OSD) кнопка включения/выключения OSD должна быть выключена. (Белая подсветка кнопки). Если кнопка мигает синим цветом, экранное меню не появится, а отображаемую информацию можно просмотреть только на LCD-мониторе. Будут отображаться только самые важные предупреждения.**

#### **Уровни доступа пользователя**

В программном обеспечении проектора используются уровни доступа, чтобы определять права пользователей.

Предусмотрено два уровня допуска пользователей: стандартный пользователь и администратор. Кроме этого, для сертифицированного обслуживающего персонала предусмотрен режим обслуживающего пользователя.

Обычный пользователь имеет доступ ко всем функциям проектора и всем пунктам экранного меню. Администратор, помимо доступа ко всем функциям и элементам экранного меню проектора, может пользоваться некоторыми расширенными функциями. Доступ к меню администратора защищен паролем. Свяжитесь с поставщиком проектора для получения более подробной информации.

#### **Навигация**

Перемещаться в экранном меню можно с помощью локальной клавиатуры или пульта дистанционного управления.

Для отображения экранного меню нажмите кнопку Меню (MENU). (Экранное меню должно быть включено. Для этого необходимо нажать кнопку OSD.)

Используйте клавиши со стрелками для перемещения влево, вправо, вверх и вниз.

Нажмите кнопку OK, чтобы выбрать главный пункт меню и перейти к вложенным элементам.

Используйте цифровые кнопки для ввода значения или кнопки со стрелками — для ползунка вверх или вниз.

Нажмите еще раз кнопку Меню (MENU), чтобы активировать систему меню.

Нажмите кнопку OSD, чтобы отключить отображение экранного меню. Будут отображаться только самые важные предупреждения.

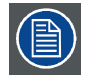

**Некоторые пункты меню доступны только для администратора или обслуживающего пользователя. Они затемняются и недоступны для стандартного пользователя. Чтобы получить доступ к этим функциям, введите пароль администратора или обслуживающего пользователя или свяжитесь с представителем вашей технической поддержки для получения дополнительной информации.**

#### **Определите значения**

Настройки меню отображаются в виде флажков, ползунков и выпадающих списков.

Чтобы установить значение:

- Нажмите OK для постановки или снятия флажка (ВКЛЮЧЕНИЕ или ВЫКЛЮЧЕНИЕ функции).
- Используйте кнопки со стрелками для перемещения ползунка вверх или вниз по оси значений. Шаг каждого значения ползунка от 0 до 9 составляет 10% от общего значения.
- Чтобы ввести значение цифрами, нажмите Ввод (ENTER), введите цифры и нажмите Ввод (ENTER) еще раз для подтверждения и выхода из режима курсора. Например: ENTER 79 ENTER.

Изменения значений будут выполнены немедленно.

#### **Память меню**

Экранное меню запоминает последний выбранный подпункт, пока работает проектор. Память меню сбрасывается при запуске проектора из режима ожидания.

## <span id="page-32-0"></span>**4. ОБСЛУЖИВАНИЕ, ВЫПОЛНЯЕМОЕ ПОЛЬЗОВАТЕ-ЛЕМ**

#### **Обзор**

• Обновление встроенного ПО проектора

### **4.1 Обновление встроенного ПО проектора**

**ВНИМАНИЕ!: НЕ выключайте проектор и не отключайте его от электросети во время обновления.**

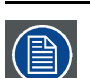

**Процедура обновления может длиться до 20 минут.**

**На LCD-мониторе будет отображаться ход и статус обновления.**

#### **Обновить**

- Откройте www.barco.com и выберите свое изделие. Все доступное для скачивания встроенное ПО можно найти на вкладке "Technical Downloads".
- Скачайте пакет обновления встроенного ПО. Извлеките файл и сохраните его на USB-накопитель с файловой системой FAT. Воспользуйтесь функцией безопасного отключения, чтобы отключить накопитель от компьютера.
- Введите проектор в режим ожидания (индикатор должен постоянно гореть белым цветом).
- Вставьте USB-накопитель в порт USB проектора. Через несколько секунд индикатор состояния начнет мигать. (с частотой 3 Гц/180 вспышек в минуту). Это говорит о том, что выполняется обновление. Если файл обновления поврежден или выбран неверно, индикатор загорится красным светом и процесс обновления будет остановлен. Примечание! В таком случае обновление выполнено не будет, и процесс придется начинать сначала, загрузив подходящий файл без ошибок. Во время обновления проектор может перезапуститься несколько раз
- На LCD-мониторе будет отображаться ход процедуры обновления, а также подсказка о том, когда можно будет извлечь USB-накопитель. После успешного завершения обновления проектор вернется в режим ожидания (постоянное желтое свечение индикатора).

# <span id="page-34-0"></span>**5. ОЧИСТКА ПРОЕКТОРА**

### **5.1 Объективы проектора**

#### **Общие инструкции по очистке объективов проектора**

Сдуйте пыль чистым сжатым воздухом (или сжатым воздухом из баллончика).

Очистите объектив средством для очистки и чистой тканью, предназначенной для чистки оптики, чтобы удалить пыль и загрязнения.

Протирайте широкими движениями и только в одном направлении.

Предупреждение. Не вытирайте поверхность объектива движениями, производимыми вперед и назад, поскольку это может привести к втиранию загрязнений в покрытие.

Удалите остатки жидкости и разводы сухой тканью для очистки. Отполируйте поверхность мелкими круговыми движениями.

Если на поверхности все еще остаются отпечатки пальцев, снова нанесите жидкость для чистки линз и отполируйте поверхность сухой тканью.

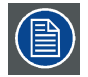

**Если во время очистки объектива появляются разводы, смените ткань. Разводы являются первым признаком загрязнения ткани.**

### **5.2 Корпус проектора**

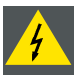

**ПРЕДУПРЕЖДЕНИЕ: Всегда отключайте проектор от сети электропитания прежде, чем приступать к чистке его корпуса.**

#### **Общие инструкции по очистке корпуса проектора (только снаружи)**

Очистите корпус проектора влажной тканью. Трудноудаляемые пятна можно очищать тканью, слегка смоченной в мягком моющем средстве.

### **5.3 Фильтры**

#### **Общая информация о воздухозаборнике и фильтрах.**

В стандартном виде проектор отгружается без каких-либо фильтров. В отсутствие фильтров система дольше работает без технического обслуживания, которое могло бы требоваться при их засорении. Благодаря этому через систему проходит больше воздуха, что снижает ее нагрев в процессе работы. Воздухозаборник защищен обычной сеткой, которую по необходимости следует очищать с помощью пылесоса. Эту операцию следует выполнять по мере необходимости.

Чтобы избежать загрязнения системы при работе в более сложных условиях, можно применять внешние фильтры дыма и пыли.

#### **Общие инструкции по очистке фильтров проектора (внешние фильтры)**

Извлеките фильтр из проектора и с помощью пылесоса удалите из него собравшуюся пыль. Не следует подвергать фильтры влажной очистке или погружать их в жидкость.

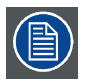

**Очистка фильтра проектора должна осуществляться в отдельном помещении, чтобы избежать пылевого загрязнения.**

# <span id="page-36-0"></span>**6. БЕЗОПАСНОСТЬ ДЛЯ ГРУППЫ РИСКА 3**

### **6.1 Общие положения**

#### **Предупреждение об оптическом излучении проектора Balder, относящегося к группе риска 3.**

- При использовании устройств группы риска RG3 не допускается прямое попадание под воздействие луча. При использовании устройств группы риска RG3 операторы должны следить за тем, чтобы люди не попали под воздействие луча в пределах опасного расстояния или устанавливать устройства на такой высоте, чтобы исключить возможность попадания глаз зрителей в опасную зону.
- Данный проектор оснащен одним (1) встроенным лазерным модулем класса 4. Демонтаж или внесение изменений в конструкцию устройства опасны и строго запрещены.
- Любые действия или настройки, не описанные в руководстве пользователя, могут быть потенциально опасны. Угроза воздействия лазером.
- Не открывайте и не разбирайте проектор, т. к. попадание под воздействие лазерного излучения чрезвычайно опасно.

ТОЛЬКО ДЛЯ ПРОФЕССИОНАЛЬНОГО ИСПОЛЬЗОВАНИЯ УПОЛНОМОЧЕННЫМ компанией Barco ПЕРСОНАЛОМ, ознакомленным с возможными опасностями, связанными со световыми лучами высокой интенсивности.

### **6.2 Инструктаж по технике безопасности, проводимый установщиком**

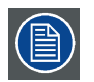

**Отметки о проведении инструктажа и подписи см. в документе 601–0462 "Заявление о проведении инструктажа по технике безопасности".**

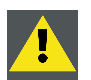

**ПРЕДУПРЕЖДЕНИЕ: Установщик несет ответственность за инструктаж пользователя. Пользователь должен подписать документ, подтверждающий, что он получил и понял инструкции.**

#### **Определение пользователей**

Проектор Balder предназначен для лиц, которые прошли инструктаж и обучение у уполномоченных специалистов Barco, способны обнаруживать источники энергии, которые могут стать причиной травм, а также принимать меры предосторожности во избежание случайного контакта с такими источниками.

Квалифицированный специалист должен проинструктировать пользователя в отношении перечисленных ниже аспектов.

- Световой луч высокой интенсивности. Избегайте опасной зоны с учетом безопасного расстояния до светового луча.
- Опасные источники энергии внутри проектора. Не снимайте крышки с проектора.
- Требования к квалификации сотрудников, выполняющих все работы по монтажу, техническому обслуживанию и уходу.
- Требования к **зоне с контролируемым доступом** и **опасной зоне**.

#### **Зона с контролируемым доступом**

С целью защиты не обладающего необходимой квалификацией персонала и детей проектор необходимо устанавливать в **зоне с контролируемым доступом**. В **зоне с контролируемым доступом** должны выполняться оба приведенных ниже условия.

- Доступ разрешен только уполномоченным сотрудникам Barco или лицам, прошедшим инструктаж и обучение у таких сотрудников. Такие сотрудники должны быть ознакомлены с необходимыми мерами безопасности и с причинами ограничения доступа к месту расположения оборудования.
- Для получения доступа необходимо отпереть замок ключом или воспользоваться другими мерами безопасности, такими как достаточная высота разделения (см. главу "Безопасные расстояния"); при этом доступ контролируется лицом, ответственным за место расположения оборудования.

Причина ограничения доступа: продукт RG3. Согласно международным стандартам безопасности, людям запрещается входить в проекционный луч на участке, ограниченном объективом проектора и точкой безопасного расстояния от источника светового луча. Чтобы физически ограничить доступ в эту зону, необходимо обеспечить достаточную высоту разделения или дополнительно оградить эту зону препятствиями. В пределах зоны ограниченного доступа должны находиться только операторы, прошедшие надлежащее обучение. Допустимая высота установки устройств описана в "[Меры предосторожно](#page-37-0)[сти при работе с устройствами высокой яркости](#page-37-0)", стр. [34](#page-37-0)

### <span id="page-37-0"></span>**6.3 Меры предосторожности при работе с устройствами высокой яркости**

#### **Зона ограничения, зависящая от безопасного расстояния до источника светового луча**

Безопасное расстояние до источника светового луча зависит от светового потока, излучаемого проектором, и типа установленного объектива. См. следующую главу «Безопасное расстояние для функции проекционного отношения объектива», стр. 8.

Чтобы обезопасить необученных конечных пользователей (например зрителей в кинотеатре), при установке оборудования необходимо соблюдать следующие требования: Операторы должны следить за тем, чтобы люди не попали под воздействие луча в пределах опасного расстояния или устанавливать устройства на такой высоте, чтобы исключить возможность попадания глаз зрителей в опасную зону. Интенсивность лазерного излучения не должна превышать допустимое значение на высоте до 2 метров (SH) над любой точкой поверхности, на которой могут стоять люди, не являющиеся операторами, исполнителями или сотрудниками, или на расстоянии до одного метра (SH) ниже или сбоку от мест, где могут находиться люди. За пределами кинотеатров, в условиях, где меры контроля обычно ниже, устройство нужно устанавливать на высоте не менее 3 метров во избежание поражения лучом проектора лиц, например, сидящих друг у друга на плечах, в пределах опасного расстояния.

Данные значения являются минимальными, и они основаны на стандарте IEC 62471-5:2015, раздел 6.6.5.

Конечный пользователь должен понимать возможные риски и принимать меры предосторожности в соответствии с требованиями по безопасному расстоянию, указанные на ярлыке и в руководстве пользователя. Соблюдение методов установки, использование заграждений, систем обнаружения и других контрольных мер позволяет предотвратить поражение глаз лучом проектора в пределах опасной зоны.

Например, проекторы, безопасное расстояние которых составляет более 1 метра и в зоне излучения которых могут находиться люди, необходимо располагать в соответствии с параметрами «установки неподвижных проекторов», чтобы зрители всегда находились в безопасной зоне (луч должен находиться на высоте не менее 2 м над уровнем пола). За пределами кинотеатров, в условиях, где меры контроля обычно ниже, устройство нужно устанавливать на высоте не менее 3 метров во избежание поражения лучом проектора лиц, например, сидящих друг у друга на плечах, в пределах опасного расстояния. Например можно установить проектор на потолок или использовать ограждения.

Данные ограничения для объектов, подобных кинотеатрам, неприменимы для устройств, устанавливаемых в США. Применимая минимальная высота установки составляет 2,5 м (8,2 фута) в соответствии с требованиями Центра по контролю за оборудованием и радиационной безопасностью Управления по контролю за продуктами и лекарствами США. Для объектов помимо кинотеатров высота установки должна составлять 2,5 м (8,2 фута), а ширина опасной зона — 1,0 м (3,3 фута) в местах, где ожидаются строгие меры контроля. Для всех остальных объектов требуемая высота составляет 3,0 м (9,9 футов).

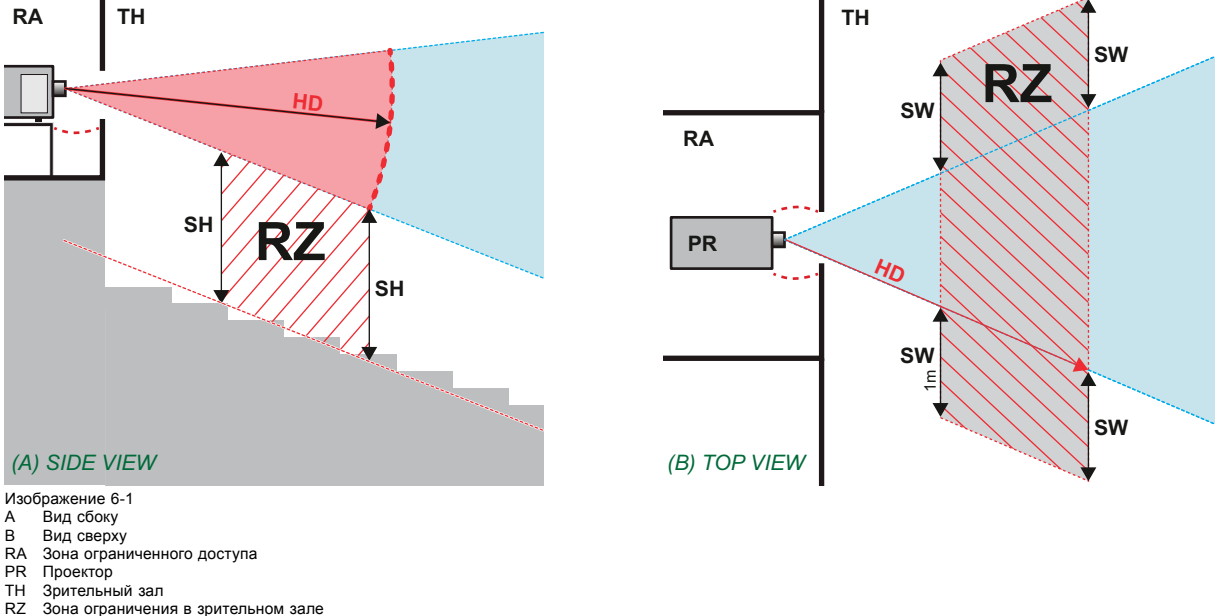

- RZ 3 она ограничения в зрительном зале<br>SH Высота разлеления
- SH Высота разделения SW Ширина разделения
- 

**Значение расстояния SH: в кинотеатрах — не менее 2 м; в концертных залах — не менее 3 м;**

Согласно стандартам безопасности людям запрещается входить в проекционный луч на участке от объектива проектора до точки безопасного расстояния до источника светового луча. Чтобы физически ограничить доступ в эту зону, необходимо обеспечить достаточную высоту разделения или оградить эту зону препятствиями. При расчете минимальной высоты разделения учитывается поверхность, на которой могут стоять люди, не являющиеся операторами, исполнителями или сотрудниками.

<span id="page-38-0"></span>На рис.1-2 показана стандартная схема размещения проектора. Необходимо проверить, соблюдаются ли указанные выше минимальные требования. При необходимости создайте в зрительном зале зону ограничения (RZ). Это можно сделать, установив физические препятствия, например оградить эту зону красным канатом, как показано на рис.1-2.

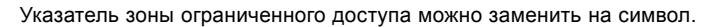

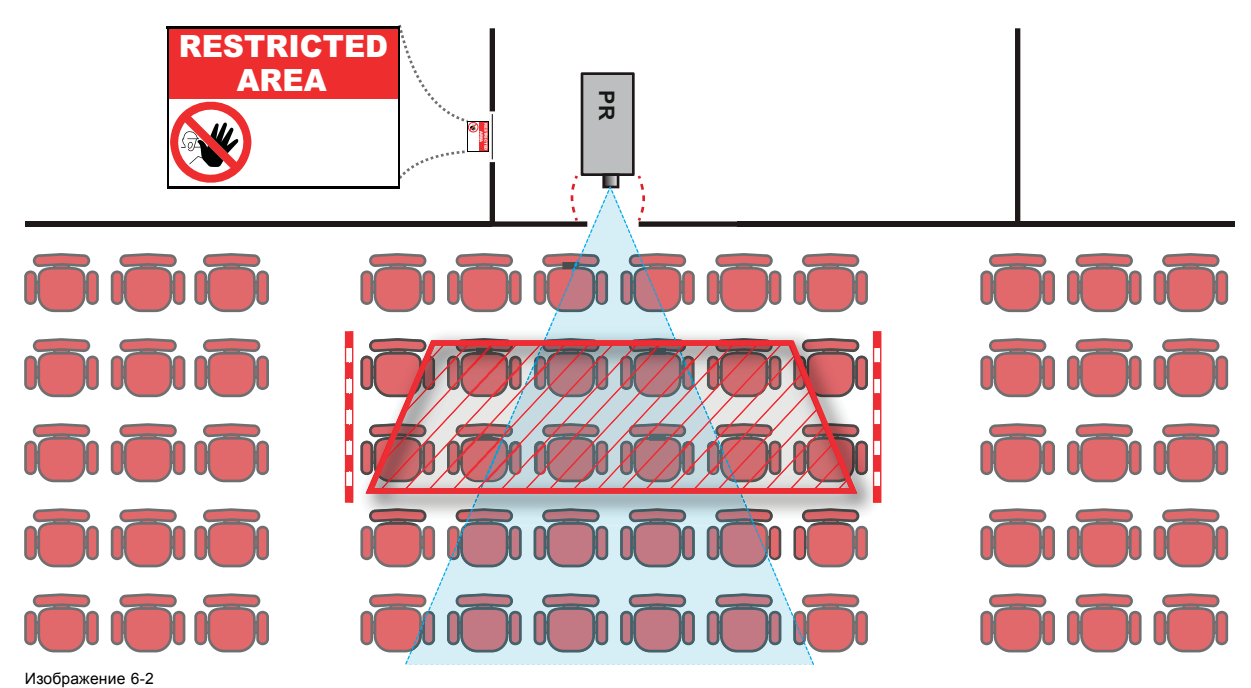

### **6.4 Безопасное расстояние для проекционных систем полностью закрытого типа**

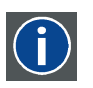

### **HD**

Безопасное расстояние для глаз (HD) — это расстояние до линзы проектора, на котором интенсивность или энергия на единицу поверхности ниже допустимого значения для воздействия на роговую оболочку глаз и кожу. Если расстояние от человека до источника света меньше значения HD, световой луч считается опасным для здоровья.

#### **Зона ограничения, зависящая от безопасного расстояния до источника светового луча**

Проектор также подходит для целей рирпроекции, когда луч падает на проекционный экран с разряженным покрытием. Как видно на рис. 1-3, необходимо следить за двумя зонами: областью ограниченного проецирования закрытого типа (RA) и зоной просмотра (TH).

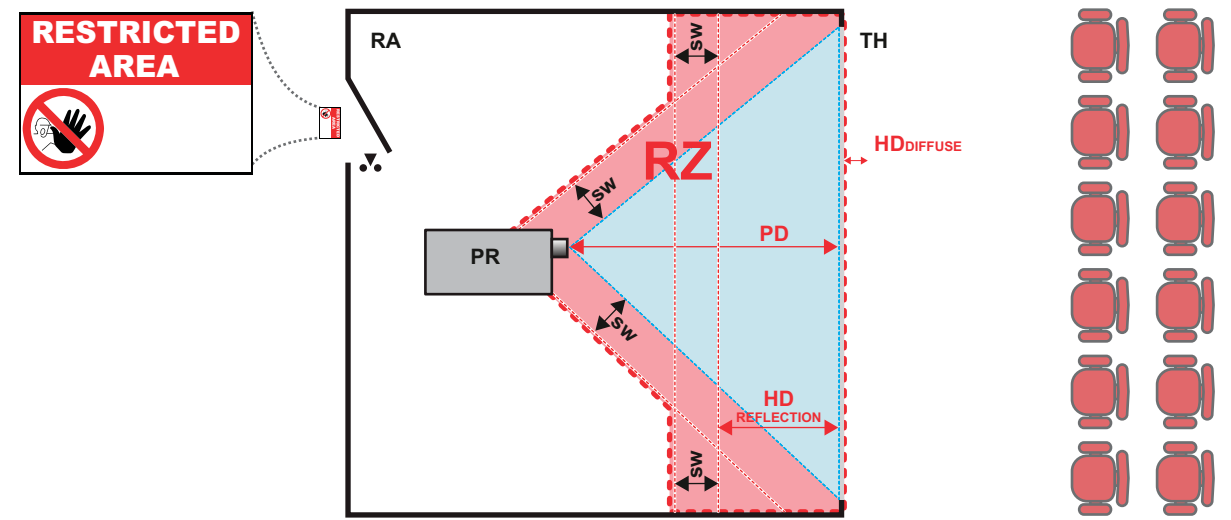

Изображение 6-3

- <span id="page-39-0"></span>RA Место ограниченного доступа (область проецирования закрытого типа).<br>PR Проектор.<br>TH Аудитория (область наблюдения).
- PR Проектор. TH Аудитория (область наблюдения).
- 
- RZ Зона ограничения PD Проекционное расстояние
- SW Ширина разделения. Должна быть не менее 1 м.

#### **Зона ограничения, зависящая от безопасного расстояния. Продолжение.**

Для данного типа установки необходимо рассмотреть 3 разных безопасных расстояния:

- Безопасное расстояние, описанное в главе «Меры предосторожности при работе с устройствами высокой яркости»: «Безопасное расстояние (HD)», стр. 6. Уместно при прямом воздействии луча.
- Безопасное расстояние для отражения расстояние, которое должно быть ограничено в связи с отражаемым светом от экрана рирпроекции.
- Безопасное расстояние для диффузии соответствующее расстояние, учитываемое при наблюдении за разряженной поверхностью экрана рирпроекции.

Как описано в главе «Меры предосторожности при работе с устройствами высокой яркости»: «Безопасное расстояние (HD)», стр. 6. Необходимо в обязательном порядке создать зону ограничения в пределах NOHD. В области проецирования закрытого типа уместно иметь комбинацию двух зон ограничения. Зона ограничения проецируемого на экран луча; необходимо отделить 1 метр перед лучом. Зона ограничения равно относится и к отражению рирпроекции от экрана (безопасное расстояние для отражения); также необходим 1 метр отделения в каждую сторону.

Безопасное расстояние для отражения равно 25% от разницы между вычисленным безопасным расстоянием и расстоянием проецирования (PD) на экран рирпроекции. Чтобы определить безопасное расстояние для используемого типа линз и модели проектора, см. таблицы в главе «Зависимость безопасного расстояния (HD) от проекционного отношения объектива (TR)», стр. 8.

Безопасное расстояние для отражения = 25% (HD – PD)

Свет, излучаемый экраном в пределах области наблюдения, не должен превышать допустимый уровень излучения RG2, определяемого на расстоянии 10 см. Безопасным расстоянием для диффузии можно пренебречь, если значение яркости на поверхности экрана ниже 5000 кд/м² или 15 000 лк.

### **6.5 Зависимость безопасного расстояния (HD) от проекционного отношения объектива (TR)**

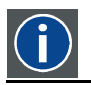

**TR (проекционное отношение)**

Отношение расстояния до экрана (расстояния проекции) к ширине экрана.

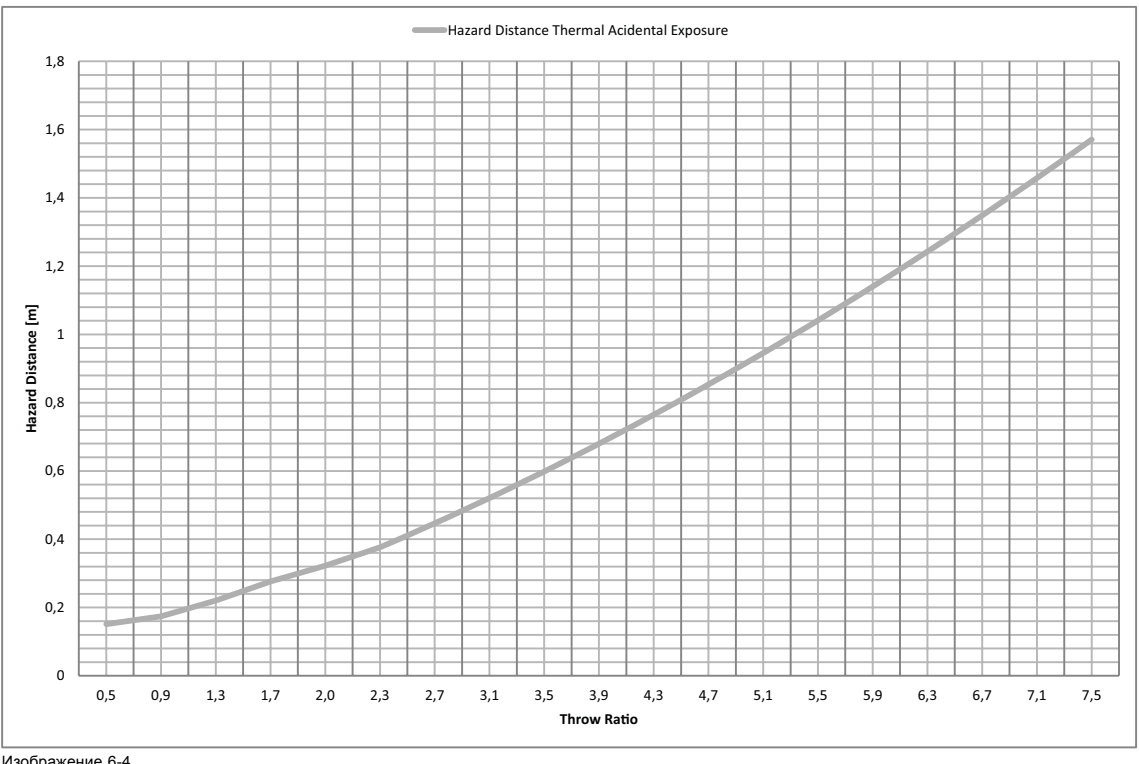

#### **Безопасное расстояние в зависимости от проекционного отношения**

Изображение 6-4 Безопасное расстояние в метрах в зависимости от проекционного отношения объектива для проектора Balder

На графиках показано безопасное расстояние в метрах в зависимости от проекционного отношения объектива